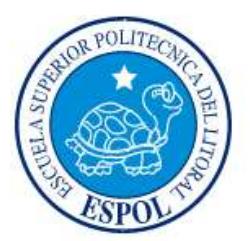

# **ESCUELA SUPERIOR POLITÉCNICA DEL LITORAL**

**Facultad de Ingeniería en Electricidad y Computación**

"SISTEMA CONTROL DE AUDITORÍA"

# **INFORME DE MATERIA INTEGRADORA**

Previo a la obtención del Título de:

# **LICENCIADO/A EN SISTEMAS DE INFORMACIÓN**

BRAVO ARMIJOS ANGEL JAVIER

# VÉLEZ ZERNA ANA MARJORIE

GUAYAQUIL – ECUADOR

AÑO: 2016

# **AGRADECIMIENTO**

Primeramente agradezco a Dios por haberme dado fuerzas, entendimiento y Fe, por permitir iniciar esta carrera y a si mismo culminarla con éxito, Mi madre por enseñarme desde pequeño los valores con amor, sencillez, y ser un ejemplo de superación.

A mis catedráticos por ser forjadores de conocimientos, inculcaron en mi seriedad, responsabilidad, rigor académico y su motivación que ha sido parte fundamental en el día a día, un aporte en el ámbito laboral desarrollar todos mis conocimientos adquiridos.

Con gratitud y respeto a la Escuela Superior Politécnica de Litoral cuyas aulas son testigos de sueños que hoy los veo realizados y destacar el grado superior de educación en calidad, me siento orgulloso de que este trabajo será de ayuda a las generaciones venideras de nuestra carrera y demás interesado en este tema. A mi tutor de tesis PHD. Ronald Alfredo Barriga Díaz, por su ayuda, su experiencia, técnicas, ser mi guía y orientación en todo momento y así este trabajo sea eficaz y eficiente, a su manera ha sido capaz de ganarse mi lealtad, admiración y respeto, sin los cuales no podría tener una formación completa como investigador.

Sin duda con la ayuda y guía de cada uno de los antes mencionados no habría llegado a una de mis metas de concluir mi trabajo de tesis, su apoyo y exigencia fue determinante e incluso calificaría como decisivo para finiquitar mi carrera.

#### **Ángel Javier Bravo Armijos**

# **AGRADECIMIENTO**

<span id="page-2-0"></span>En primer lugar agradezco a Dios por haberme dado salud y bienestar en este tiempo de estudio; en segundo lugar a cada uno de los miembros de mi familia, a mi padre Mariano Vélez Bone, pero en especial a mi madre Ana Zerna Alarcón y mis abuelos Juan Zerna Morales y Piedad Alarcón García que con su apoyo incondicional estuvieron presente en mis caídas y levantadas de mi vida universitaria. A mi hermana Annabell Vélez Zerna , porque juntas tuvimos la dicha de cumplir está meta.

A mis tíos Iván Zerna Alarcón, Ronny Zerna Alarcón, Gabriela Sola por brindarme su hogar, y apoyarme con la movilidad para poder estar en los diferentes horarios escogidos.

A mis amigos y compañeros ; Aura, Flor, Eduardo, Erwin , Heidy entre otros, con los que empecé a estudiar en mis inicios académicos y a los que conocí y compartí a lo largo de mi carrera universitaria; por haberme apoyado en cada uno de los trabajos realizados dentro las aulas**,** en donde los desacuerdos y acuerdos se vivían constantemente cada semestre. De alguna u otra forma nos ayudaron a ganar experiencia y lograr esta meta. Cumpliendo con el sueño anhelado de todo politécnico desde el primer día de clases, que es llegar a graduarse en Espol. Por último a mi compañero de tesis Ángel Bravo por su paciencia y responsabilidad, porque hemos logrado juntos está meta que parecía inalcanzable y a mi profesor de tesis quién nos ayudó en todo momento Msig. Ronald Alfredo Barriga Díaz.

#### **Ana Marjorie Vélez Zerna**

# **DEDICATORIA**

<span id="page-3-0"></span>Dedico esta tesis a Dios, con gran agrado como ser supremo, quien supo guiarme e iluminar mi camino, dándome la inteligencia, paciencia, mediante mi Fe, el hoy estar vivo y gozar de salud con mi familia y darme al mejor ángel mi Madre.

A mi Madre Carmen Piedad Armijos Espinoza a la que amo y ha sido un ejemplo a seguir, siempre ha estado brindándome su comprensión, motivación, por haberme dado la mejor educación, lecciones de vida y nunca se cansó de insistir con el finiquito de mi carrera, sin duda es el inicio de la misma por que continúan nuevas metas como profesional.

A mis catedráticos quienes me brindaron la formación profesional, y sembraron la constancia y perseverancia. A mis compañeros y amigos, quienes sin esperar nada a cambio compartieron sus conocimientos, alegrías, tristezas y experiencias, y en el transcurso del camino surgió una gran amistad. A mis familiares por su confianza y aprecio.

# **Ángel Javier Bravo Armijos**

# **DEDICATORIA**

Dedico este proyecto a mis padres y abuelos. A Dios porque ha estado conmigo a cada paso que doy, cuidándome y dándome fortaleza para continuar, a mis padres, quienes a lo largo de mi vida han velado por mi bienestar y educación siendo mi apoyo en todo momento, depositando su entera confianza en cada reto que se me presentaba sin dudar ni un solo momento en mi inteligencia y capacidad.

**Ana Marjorie Vélez Zerna**

<span id="page-5-0"></span>**TRIBUNAL DE EVALUACIÓN**

**Msig. Ronald Barriga Msig. Marjorie Chalén** 

PROFESOR EVALUADOR PROFESOR EVALUADOR

# **DECLARACIÓN EXPRESA**

<span id="page-6-0"></span>"La responsabilidad y la autoría del contenido de este Trabajo de Titulación, nos corresponde exclusivamente; y damos nuestro consentimiento para que la ESPOL realice la comunicación pública de la obra por cualquier medio con el fin de promover la consulta, difusión y uso público de la producción intelectual"

Bravo Armijos Ángel Javier **Vélez Zerna Ana Marjorie** 

# **RESUMEN**

<span id="page-7-0"></span>El presente documento tiene como finalidad detallar los pasos que se siguieron para la elaboración del proyecto denominado "**Sistema Control de Auditoría"**  donde se describe la solución propuesta para controlar los diferentes procesos que se realizan para salvaguardar los datos dentro de una institución o entidad Bancaria.

Se realizaron entrevistas a los encargados y gerentes de las instituciones Bancarias, que por motivos de seguridad no serán mencionadas para el levantamiento de información, donde dieron a conocer que tienen problemas e inconvenientes a la hora realizar varios de sus procesos, entre estos tenemos : vulnerabilidades que puede presentar el sistema de seguridad, donde los ladrones de información aprovechan estas falencias para robar información confidencial, pases salidos a producción sin las medidas y estándares aplicados, usuarios creados varias veces en el active directory ocasionando redundancia de datos y permisos no autorizados a procesos restringidos, servidores en mal estado sin poder realizar la notificación necesaria, estos y otros problemas encontrados perjudican el buen funcionamiento de la organización.

Se creó una herramienta web de Control de Auditoría de tecnologías de información, utilizando metodología Scrum, que permitirá tener organizado cada uno de los procesos que se realizan día a día. Proporcionando a las instituciones un control de las actividades realizadas dentro de su sistema de información permitiéndole gestionar de manera óptima y proactiva las actividades de seguridad informática con información actualizada y consistente.

# ÍNDICE GENERAL

<span id="page-8-0"></span>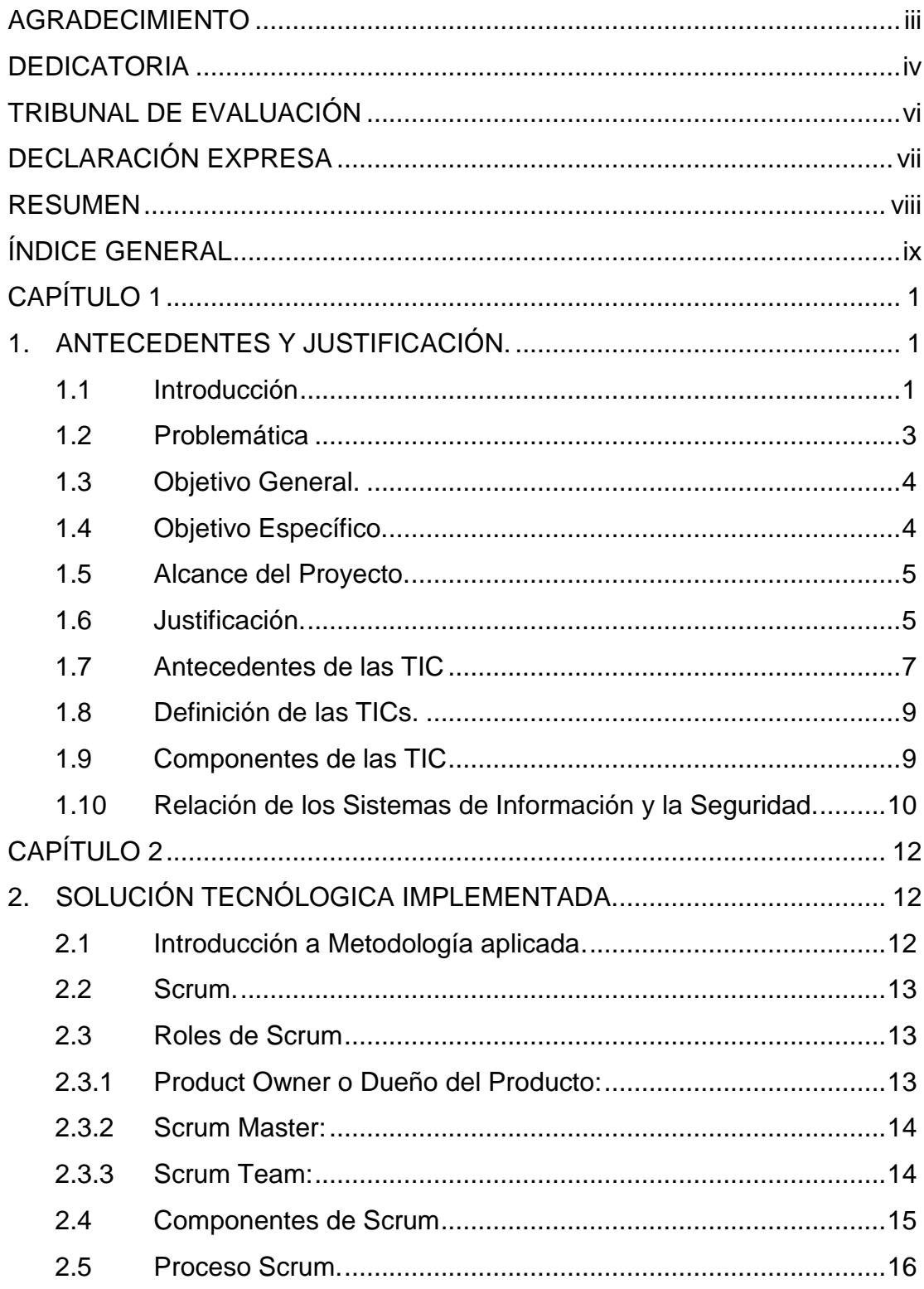

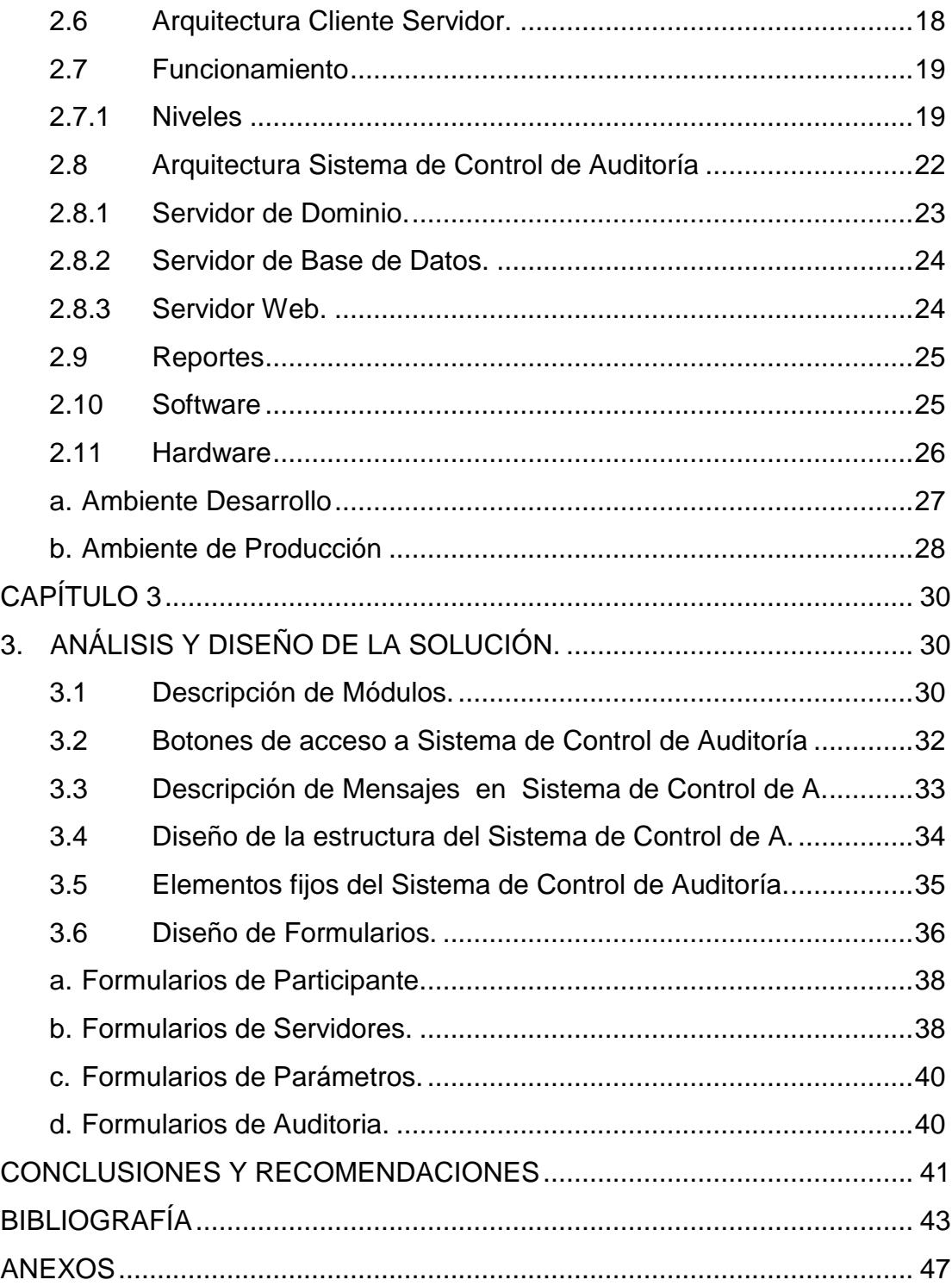

# **CAPÍTULO 1**

# <span id="page-10-1"></span><span id="page-10-0"></span>**1. ANTECEDENTES Y JUSTIFICACIÓN.**

Este capítulo está basado en historia y antecedentes, donde damos a conocer la evolución de las tecnologías de la información, los cambios y desarrollo que ha tenido al pasar los años. Se analiza la relación de los sistemas de información dentro de las instituciones y el papel importante que desempeñan las tics. Detallaremos los objetivos que serán planteados para la solucionar los problemas que fueron encontrados en el levantamiento información, y la solución propuesta por parte del equipo de trabajo. (Ver figuras de Anexos)

## <span id="page-10-2"></span>**1.1 Introducción**

Los múltiples riesgos asociados a la tecnología y sus demás derivados como equipos, sistemas de información y comunicaciones, no cuentan con los controles de seguridad adecuados. Las grandes, medianas y pequeñas organizaciones se ven afectadas por el espionaje industrial. Los ladrones de información aprovechan las vulnerabilidades de los sistemas de seguridad y control, robando información confidencial y perjudicando de esta manera la estabilidad de la empresa. La interrupción de los servicios ejecutados y las fallas críticas en la infraestructura hacen que los procesos tarden en actualizarse. Y los "**hacker**" desarrollan nuevos métodos de ataques informáticos, para probar la seguridad de la información en las organizaciones.

Es por este motivo que se propone la creación de un Sistema de Control de Auditoría, dirigido a Instituciones Financieras, Cooperativas Financieras, Casas Comerciales, debido a que son organizaciones que manejan información confidencial.

Este trabajo se enfoca en la gestión de seguridad y control, como por ejemplo: la creación de usuarios, seguridad de datos críticos, monitoreo de servidores, registro e historial de pases a producción, auditoria informática; que son tareas indispensables para realizar cualquier labor dentro de la institución.

A continuación se detalla los procesos que permite realizar la aplicación:

- Creación de Usuarios en Active Directory.
- Cifrado y Descifrados de Datos críticos (cadenas de conexión, usuarios, Password, puertos), entre otros datos.
- Registro de Servidores y Monitoreo de Servidores.
- Control de Pases y Salidas a producción.
- Reportes de los procesos llevados a cabo cada día.

El aplicativo ha sido creado para ayudar a solventar problemas críticos; muchas veces por carecer de presupuesto o de alguna herramienta, se comete el mismo error una y otra vez al querer dar solución.

# <span id="page-12-0"></span>**1.2 Problemática**

La inseguridad de la información, es un problema que enfrentan diariamente las instituciones o entidades financieras, al ser las encargadas de manejar grandes volúmenes de información, pueden ser víctimas de ataques externos, perjudicando el funcionamiento normal de los procesos llevados a cabo día a día en la organización.

Al realizarse reuniones con jefes de Productos Internos y jefes de Data Ware House de algunas instituciones bancaria se pudo evidenciar la carencia de sistemas de seguridad que permitan salvaguardar la información, o estrategias aplicadas para la seguridad y control de tecnologías de información. Por motivos de confidencialidad y privacidad de sus procesos no pueden ser nombradas las instituciones financieras.

A continuación se detalla algunos de los problemas encontrados:

- Inconsistencia al crear usuarios en el Active Directory de manera incorrecta, sin establecer las debidas políticas de seguridad.
- Datos confidenciales como: cadenas de conexión, contraseñas, datos críticos, son vulnerables y pueden ser usados de forma inapropiada o usadas por terceras personas para causar fraudes.
- Recursos utilizados por el personal y adquiridos por la institución sin tener un registro actualizado de lo que se está usando.
- Servidores en estado de "stop" causados por problemas externos o internos, sin poder notificar a los usuarios el estado en que se encontraría el recurso.

 Pases salidos a producción sin las medidas y normas establecidos por partes de la empresa, ni el registro actualizados de la salida a producción de pases exitosos.

Todos estos problemas han hecho que la empresa no funcione correctamente, debido que al utilizar nuevas herramientas y procedimientos no se vean reflejados los cambios efectuados, haciendo que los procesos se vuelvan más lentos y tarden en dar respuesta.

#### <span id="page-13-0"></span>**1.3 Objetivo General.**

Proporcionar una herramienta de control de auditoría de las actividades de tecnología de información, realizadas en instituciones financieras, mediante mecanismos de gestión y seguridad, creados en una aplicación de forma ágil y sencilla.

#### <span id="page-13-1"></span>**1.4 Objetivo Específico.**

 Gestionar la creación, eliminación y modificación de usuarios mediante un esquema de dominio, que permitan tener acceso a una o varias áreas específicas por medio de políticas de seguridad que son configuradas en registro.

- Controlar los recursos que dispone la institución mediante herramientas de seguridad para evitar ataques de hacker.
- Monitorear los servidores que están siendo utilizados para evitar pérdidas de información de las aplicaciones que se encuentran instaladas.
- Registrar las salidas a producción mediante la verificación de estados.
- Generar consultas y reportes personalizados que permita a los usuarios detallar información escogida por ellos.

# **1.5 Alcance del Proyecto.**

<span id="page-14-0"></span>Proporcionar a las instituciones o Entidades Financieras un control de las actividades realizadas dentro de su sistema de información permitiéndole gestionar de manera óptima y proactiva las actividades de seguridad informática con información actualizada y consistente.

Crear usuarios en dominio para garantizar la seguridad de la información de los usuarios. Administrar roles para cada área del sistema permitiendo tener acceso a ciertos servicios y aplicaciones dependiendo de los permisos que se les otorgue a los usuarios.

#### <span id="page-14-1"></span>**1.6 Justificación.**

La seguridad de la información tiene como finalidad la implementación de nuevas y mejores técnicas de control de auditoría, que permiten proteger la información de la empresa, la utilización adecuada de los recursos, el establecimiento de medidas de seguridad, la eficiencia y eficacia de los servicios utilizados; hace que los procesos llevados a cabo por el personal sean más ágiles en ejecutarse. [16]

Para la correcta administración de la seguridad de la información, se debe establecer medidas que permitan cumplir con los tres requerimientos de mayor importancia para la información, estos son [18]:

**Confidencialidad:** Busca prevenir el acceso no autorizado ya sea en forma intencional o no intencional a la información. La pérdida de la confidencialidad puede ocurrir de muchas maneras, como por ejemplo, la publicación intencional de información de la organización. (Ver Figura 1.1)

# **Integridad:** Busca asegurar:

- Que no se realicen modificaciones por personas no autorizadas a los datos o procesos.
- Que no se realicen modificaciones no autorizadas por personal encargado a los datos o procesos.
- Que los datos sean consistentes tanto interna como externamente.

**Disponibilidad:** Busca asegurar acceso confiable y oportuno a los datos o recursos para el personal apropiado.

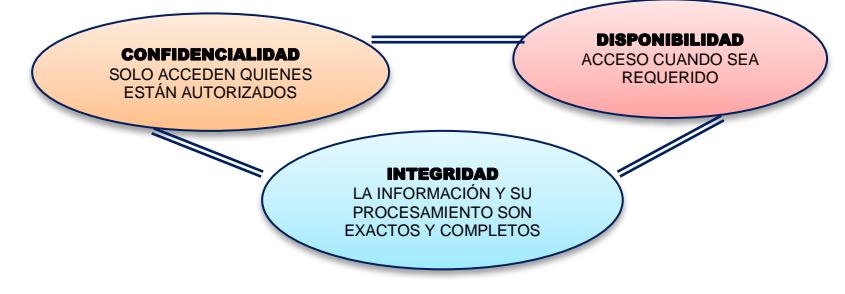

 **Figura 1.1 : Requerimientos de seguridad.**

#### <span id="page-16-0"></span>**1.7 Antecedentes de las TIC**

La revolución electrónica iniciada en la década de los 70 constituye el punto de partida para el desarrollo creciente de la Era Digital. Los avances científicos en el campo de la electrónica tuvieron dos consecuencias inmediatas: la caída vertiginosa de los precios de las materias primas y la preponderancia de las Tecnologías de la Información que combinan esencialmente la electrónica y el software.

Las investigaciones desarrolladas a principios de los años 80 han permitido el avance de la electrónica, la informática y las telecomunicaciones posibilitando la interconexión entre redes. De esta forma, las TIC se han convertido en un sector estratégico para la "Nueva Economía". [19] Desde entonces, los criterios de éxito para una organización o empresa dependen cada vez en gran medida de su capacidad para adaptarse a las innovaciones tecnológicas y de su habilidad para saber explotarlas en su propio beneficio.

Las innovaciones más recientes, que en la actualidad culminan en la tecnología digital, han incrementado aún más el alcance y la rapidez de las comunicaciones. [19]

La definición de tecnología que hacen los autores Harvey Brooks y Daniel Bell indica que: "el uso de un conocimiento científico para especificar modos de hacer cosas de un modo reproducible", se podría decir que las Tecnologías de Información, más que herramientas generadoras de

productos finales, son procesos científicos cuyo principal objetivo es la generación de conocimientos, que a la postre incidirán en los modos de vida de las sociedades, no sólo en un ámbito técnico o especializado, sino principalmente en la creación de nuevas formas de comunicación y convivencia global.

Desde un punto de vista histórico, la revolución de las Tecnologías de la Información marca un momento crucial y decisivo en la sociedad mundial, pues ha penetrado en todas las áreas de vida humana, no como agente externo, sino como motor que genera un flujo activo en las interrelaciones sociales.

Durante la última década del siglo pasado, mucho se habló sobre una nueva era de oscurantismo informativo, ocasionado por esta suerte de carrera contra reloj por la adquisición y generación de información y conocimientos. Sin embargo, las nuevas tecnologías de la información, representan una oportunidad singular en el proceso de democratización del conocimiento, pues los usuarios pueden tomar el control de la tecnología, que usan y generan, y producir y distribuir bienes y servicios. Podría pensarse que las TI han abierto un territorio en el cual la mente humana es la fuerza productiva directa de mayor importancia en la actualidad.[20]

Por lo tanto, el ser humano es capaz de convertir su pensamiento en bienes y servicios y distribuirlos no ya en una frontera local, sino globalmente. Las TI han modificado sustancial e irrevocablemente, la forma en que vivimos, dormimos, soñamos y morimos. [21]

#### <span id="page-18-0"></span>**1.8 Definición de las TICs.**

Las denominadas Tecnologías de la Información y las Comunicaciones (TIC) ocupan un lugar central en la sociedad y en la economía del fin de siglo, con una importancia creciente. El concepto de TIC surge como convergencia tecnológica de la electrónica, el software y las infraestructuras de telecomunicaciones. La asociación de estas tres tecnologías da lugar a una concepción del proceso de la información, en el que las comunicaciones abren nuevos horizontes y paradigmas. [14]

Las Tecnologías de la Información y la Comunicación, también conocidas como TIC, son el conjunto de tecnologías desarrolladas para gestionar información y enviarla de un lugar a otro. Abarcan un abanico de soluciones muy amplio. Incluyen las tecnologías para almacenar información y recuperarla después, enviar y recibir información de un sitio a otro, o procesar información para poder calcular resultados y elaborar informes. [15]

#### <span id="page-18-1"></span>**1.9 Componentes de las TIC**

El componente de hardware más básico que sirve como plataforma para los sistemas de información y las aplicaciones, es el computador. El computador consta de dispositivos de entrada/salida, los cuales proveen los elementos para comunicarse con otros elementos del computador.

Dentro de cada uno de los componentes del computador debe existir un software adecuado que entienda las instrucciones y datos y que sea capaz de procesarlos. (Ver Figura 1.2)

La base de cualquier Red es el medio físico a través del cual se integran las tecnologías de información. Este medio físico puede ser por trenzado, cable coaxial, fibra óptica o microonda; permite la interconexión y transmisión de información entre distintos puntos físicos. [31]

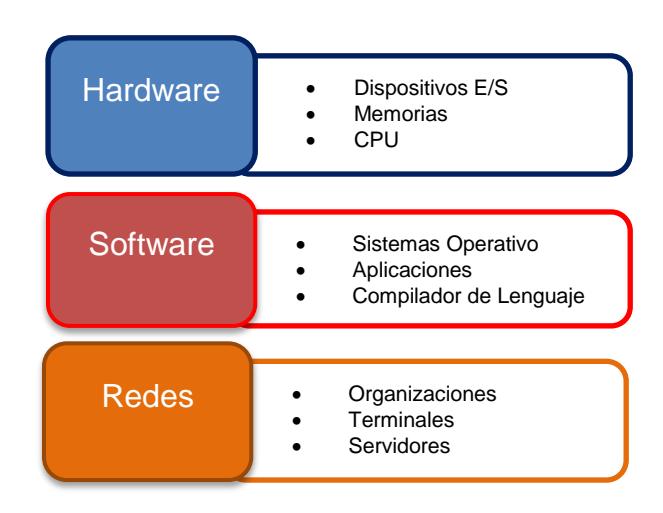

**Figura 1.2: Componentes de las TIC.**

#### <span id="page-19-0"></span>**1.10 Relación de los Sistemas de Información y la Seguridad.**

Las empresas o instituciones privadas o públicas no solo manejan información extraída de cualquier medio sino un conjunto de elementos compuestos por: personas, recursos, datos, y actividades, para ser organizados y ordenados para usarse y cumplir un objetivo.

Todos estos elementos interactúan entre sí para ser procesados y dar lugar a una información más elaborada y exacta, que será usada en función de sus objetivos dentro de una organización, e convirtiéndose en un sistema de información que permite comunicaciones desde diversas partes del país.

La seguridad de la información no es solo proteger los datos sino tratar de evitar su pérdida y modificación no autorizada, por medio de herramientas, procedimientos, normas y estándares establecidos en la empresa. [16]

Con el fin de evaluar y detectar los errores que podrían presentarse en los procedimientos ejecutados para asegurar la información, es necesario realizar una auditoria informática que permita registrar los problemas o falencias encontrados.

# **CAPÍTULO 2**

# <span id="page-21-1"></span><span id="page-21-0"></span>**2. SOLUCIÓN TECNÓLOGICA IMPLEMENTADA.**

Este capítulo detalla la solución tecnológica que se siguió a lo largo del desarrollo del sistema, que consistió en Scrum una metodología ágil y flexible que permite la iteración del cliente con los desarrolladores, donde se sigue un proceso que va desde la creación de tareas en un tablero dinámico hasta los avances realizados como incrementos en un tiempo determinado. La arquitectura que está siendo propuesta, se puede ver reflejada en diferentes niveles, en las que puede ser aplicada, pueden variar de acuerdo a los recursos que posee la institución.

#### <span id="page-21-2"></span>**2.1 Introducción a Metodología aplicada.**

La aplicación de metodologías y prácticas ágiles están adquiriendo gran popularidad en los últimos años haciendo que grandes organizaciones como: Google, Yahoo, Symantec, Microsoft, etc. entre otras, usen el modelo ágil en sus aplicativos, por los beneficios que ofrece.

La flexibilidad y las constantes y múltiples interacciones que se pueden dar entre el desarrollador y el cliente, hacen que se detecten a tiempo con exactitud los requerimientos establecidos por el cliente para el desarrollo de la aplicación, logrando así la meta propuesta.

# <span id="page-22-0"></span>**2.2 Scrum.**

Es una metodología ágil y flexible que se aplica de manera regular a un conjunto de buenas prácticas para trabajar colaborativamente en equipo, y obtener el mejor resultado posible de un proyecto, realizándose entregas parciales y regulares del producto final. [2]

# <span id="page-22-1"></span>**2.3 Roles de Scrum**

Para desarrollar un proyecto con la metodología Scrum, es necesario contar con equipo de trabajo, para vencer cualquier obstáculo que pudiera entorpecer la tarea del equipo de proyecto. [29]

El equipo scrum está formado por los siguientes roles:

# <span id="page-22-2"></span>**2.3.1 Product Owner o Dueño del Producto:**

Es la única persona autorizada para decidir sobre funcionalidades y características que tendrá el producto a desarrollarse. Es quién representa al cliente, usuarios del software y todas aquellas partes interesadas del producto. [28]

#### **Aptitudes del Dueño del Producto**

- Excelente facilidad de comunicación en las relaciones interpersonales.
- Excelente conocimiento del negocio.
- Facilidad para análisis de relaciones costo/beneficio.

Visión de negocios.

# <span id="page-23-0"></span>**2.3.2 Scrum Master:**

Es la persona líder del equipo, los guía para que se cumpla con los requisitos y procedimientos de la metodología. Gestiona la reducción de impedimentos del proyecto y trabaja con el Product Owner. [28]

#### **Aptitudes del Scrum Master**

- Excelentes conocimientos de Scrum.
- Amplia vocación de servicio.
- Tendencia altruista.
- Amplia capacidad para la resolución de problemas.
- Analítico y observador.
- Saber incentivar y motivar.
- Capacidad docente e instructiva.
- Buen carisma para las negociaciones.

# <span id="page-23-1"></span>**2.3.3 Scrum Team:**

Es el equipo de personas encargadas del desarrollo de la aplicación, integrado por programadores, diseñadores, arquitectos, testers y demás que de manera organizada cumplen con los requerimientos propuestos por Scrum Master. [28]

#### **Aptitudes del Scrum Team**

- Ser profesionales expertos o avanzados en su disciplina.
- Tener vocación para trabajar en equipo.
- Capacidad de auto-gestión.

#### <span id="page-24-0"></span>**2.4 Componentes de Scrum**

El desarrollo se realiza de forma iterativa e incremental. Cada iteración, denominada Sprint, tiene una duración preestablecida de entre 2 y 4 semanas, obteniendo como resultado una versión del software con nuevas prestaciones listas para ser usadas. En cada nuevo Sprint, se va ajustando la funcionalidad ya construida y se añaden nuevas prestaciones priorizándose siempre aquellas que aporten mayor valor de negocio. [29]

Entre los componentes tenemos los siguientes elementos:

#### 1. **Definición del proyecto (***Product Backlog***):**

Consiste en un documento que recoge el conjunto de requerimientos que se asocian al proyecto. Es responsabilidad del Product Owner realizar esta definición y establecer las prioridades de cada requerimiento. Es un documento de alto nivel, que contiene descripciones genéricas (no detalladas), y que está sujeto a modificaciones a lo largo del desarrollo. [30] **(**ver Anexos 1)

#### 2. **Definición del Sprint (***Sprint Backlog*):

Un sprint debe entenderse como un subconjunto de requerimientos, extraídos del product backlog, para ser ejecutadas durante un periodo entre 1 y 4 semanas de trabajo. El sprint backlog sería el documento que describa las tareas que son necesarios realizar para abordar los dichos subconjuntos de requerimientos. [30](Ver Anexos 2, 3.)

#### 3. **Ejecución del** *Sprint***:**

Sería el periodo de entre 1 y 4 semanas (periodo definido previamente en base a las tareas recogidas en el sprint backlog) durante el cual el equipo de trabajo abordaría las tareas de desarrollo correspondientes. Una vez iniciada la ejecución de un sprint definido, este no podrá ser modificado, y en caso de ser necesario introducir cambios estos se harán una vez concluido el periodo a través de la definición de otro sprint backlog. [30] **(**Ver Anexos 3.)

#### 4. **Entrega:**

Una vez concluida la ejecución del sprint, se dispondrá de una porción de la aplicación potencialmente definitiva. [30]

#### <span id="page-25-0"></span>**2.5 Proceso Scrum.**

En Scrum un proyecto es ejecutado mediantes bloques temporales y fijos (las iteraciones pueden ser diarias o como se las desee plantear). Cada interacción proporciona un resultado completo, un incremento de producto

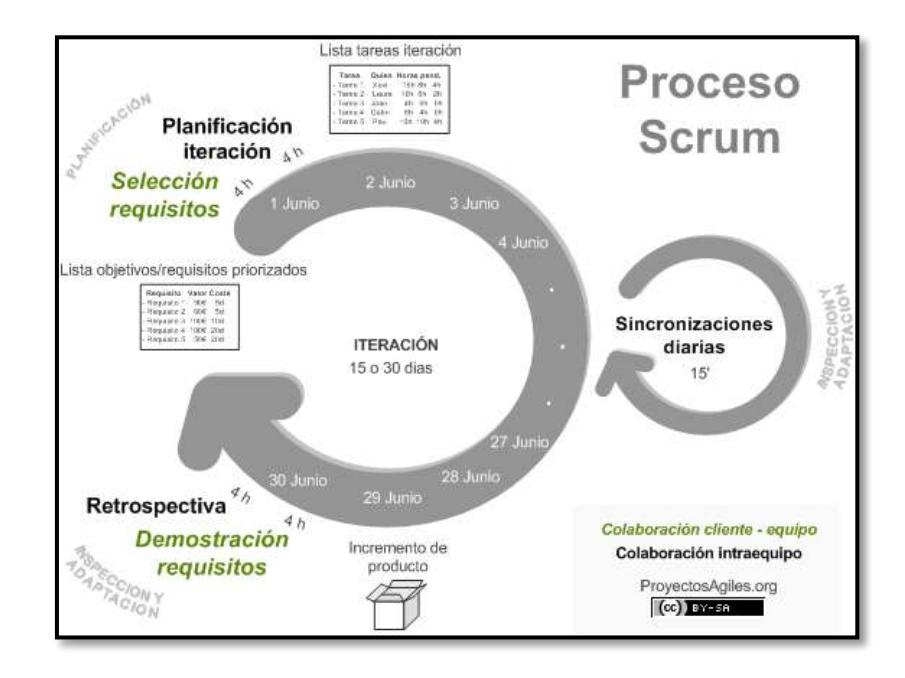

final debe ser entregado con el mínimo esfuerzo cuando el cliente lo solicite.

**(**Ver figura 2.1)

**Figura 2.1 : Proceso de Metodología SCRUM.**

El proceso parte desde una lista de requisitos planteados por el cliente, que inician como un plan de proyecto. En esta lista se establecen los objetivos prioritarios en base a las interacciones y entregas a realizar. [2].

La planificación de interacciones se establecen desde el primer día comprendido en dos partes estos son: la selección de requisitos y la planificación de la iteración. **(**Ver figura 2.1)

Ejecución de la iteración, está basada en las reuniones diarias que se dan en el equipo de trabajo para analizar las tareas que están siendo ejecutadas y los problemas que podrían presentarse.

Inspección y adaptación, es realizada el último día. Tiene dos partes: Demostración en donde se muestra los requerimientos e incrementos a ser entregados. Y la retrospectiva, que es donde el equipo analiza su manera de trabajar y los contratiempos que pueden presentarse para el progreso del proyecto. [2]. (ver Anexos 1, 2, 3.)

#### <span id="page-27-0"></span>**2.6 Arquitectura Cliente Servidor.**

Es un modelo de arquitectura distribuida que permite dividir las tareas entre los proveedores de recursos o servicios, llamados servidores, y los demandantes, llamados clientes. [3] Un cliente realiza una petición por medio de una aplicación, el servidor recibe el requerimiento y envía una o varias respuestas en base a lo solicitado.

Esta arquitectura posee una separación tipo lógica, donde el servidor no se ejecuta necesariamente sobre una sola máquina ni es necesariamente un programa, haciendo que los procesos sean distribuidos entre los clientes y los servidores facilitando la claridad del diseño del sistema.[3]( Ver figura 2.2)

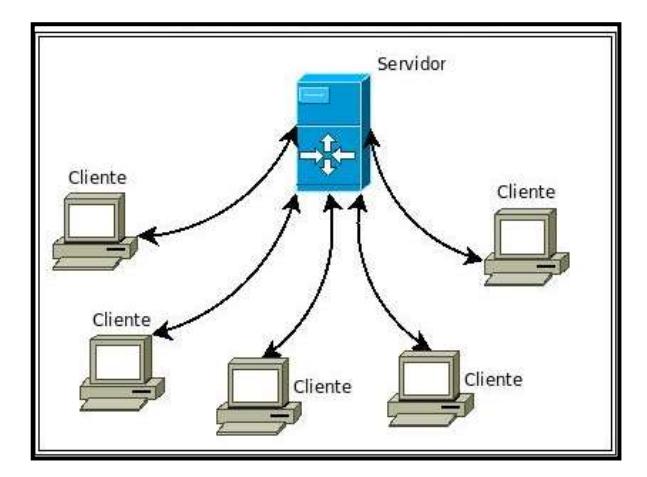

**Figura 2.2 : Arquitectura Cliente /Servidor.**

# <span id="page-28-0"></span>**2.7 Funcionamiento**

El cliente envía una solicitud de requerimiento al servidor a través de su dirección IP y el puesto, que está reservado para un servicio en particular que se ejecuta en el servidor.( Ver figura 2.3)

El servidor recibe la solicitud y responde con la dirección IP del equipo cliente y su puerto. [4]

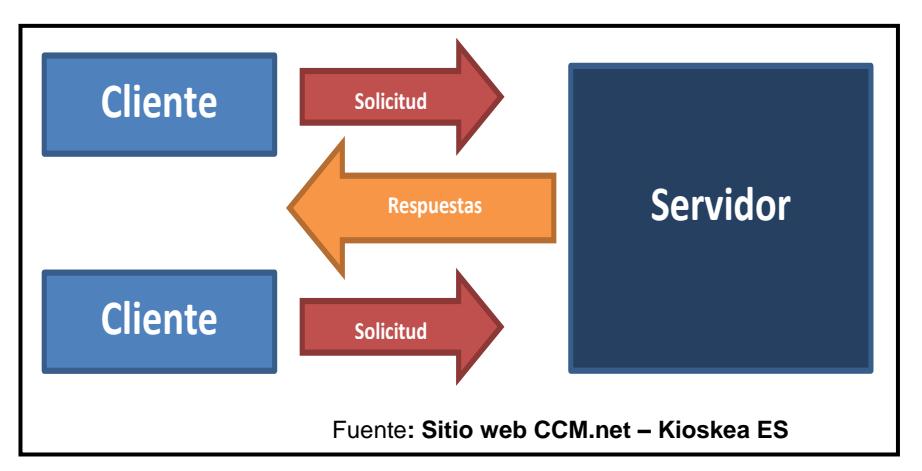

**Figura 2.3: Esquema básico de Cliente /Servidor.**

## <span id="page-28-1"></span>**2.7.1 Niveles**

Una arquitectura cliente /servidor puede tener varios niveles, dependerá de los recursos y presupuestos con los que puede contar una organización.

A continuación se detalla los diferentes niveles existen, estos son:

Nivel de arquitectura donde el cliente solicita los requerimientos y el servidor responde directamente esa solicitud, con sus propios recursos. Esto significa que el servidor no necesita de otra aplicación para proporcionar el servicio. [5] (Ver figura 2.4)

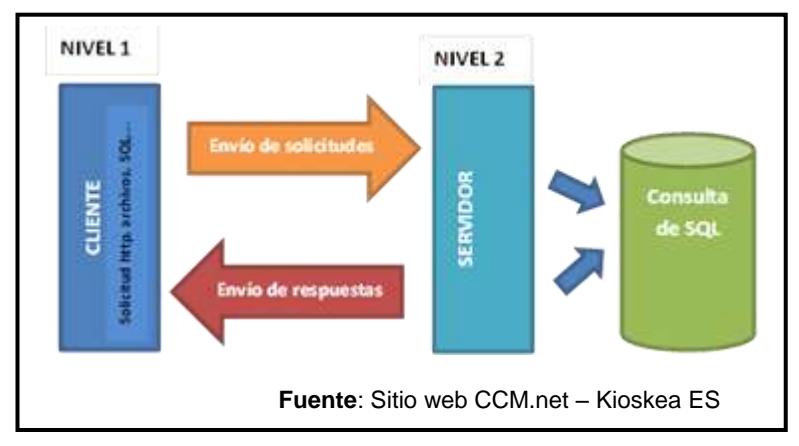

**Figura 2.4: Arquitectura Cliente/ Servidor 2 niveles.**

# **b. Arquitectura 3 Niveles**

Un cliente, es decir un equipo solicita los recursos, equipados por una interfaz de usuario (navegador web) para la presentación.

El servidor de aplicaciones es el que está intermedio, proporciona los recursos solicitados, pero requiere de otro servidor para ejecutarlo. (Ver figura 2.5)

El servidor de datos, proporciona al servidor de aplicaciones los datos solicitados. [5].

La arquitectura en 3 niveles permite:

- Un mayor grado de flexibilidad.
- Mayor seguridad, ya que la seguridad se puede definir independientemente para cada servicio y en cada nivel.
- Mejor rendimiento, ya que las tareas se comparten entre servidores

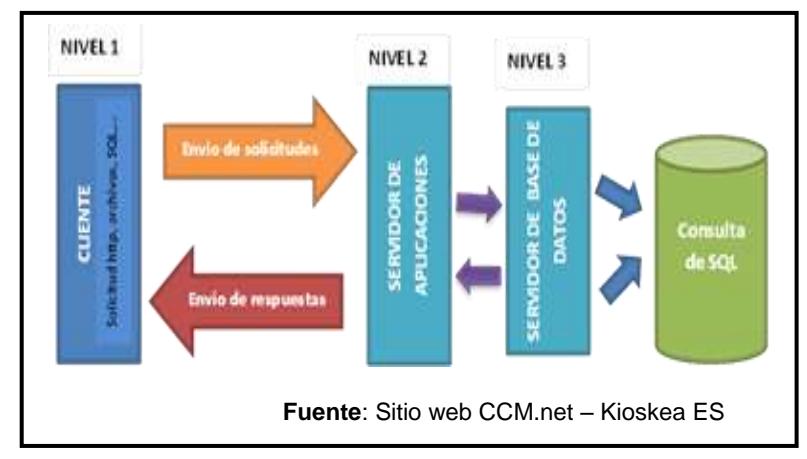

**Figura 2.5: Arquitectura Cliente/ Servidor 3 niveles.**

# **c. Arquitectura N Niveles**

En este nivel de arquitectura cada servidor realiza una tarea específica, por lo que un servidor puede usar los servicios de otro servidor para proporcionar su propio servicio. [6](Ver figura 2.6)

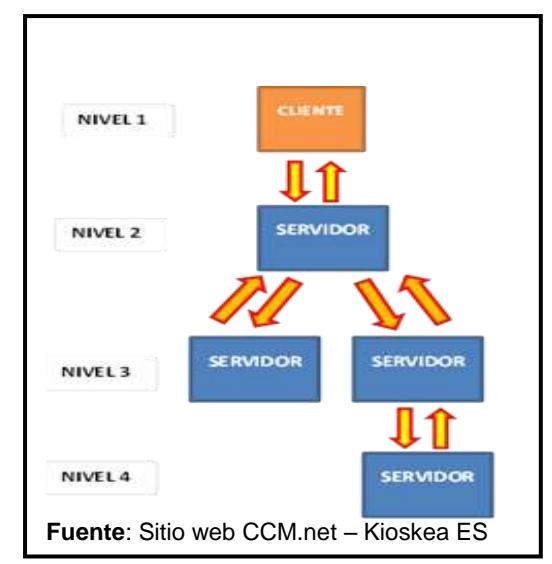

**Figura 2.6: Arquitectura Cliente /Servidor N niveles.**

# <span id="page-31-0"></span>**2.8 Arquitectura Sistema de Control de Auditoría**

Esta arquitectura puede ser implementada desde cero si la empresa no cuenta con ningún servidor, caso contrario se adaptará a los servidores con los que cuenta la institución en ese momento.(Ver anexo 5)

El Sistema Control de Auditoría para su implementación consta de los siguientes servidores:

- Servidor de Dominio
- Servidor de Base de Datos
- Servidor Web

# <span id="page-32-0"></span>**2.8.1 Servidor de Dominio.**

Es donde se creará el dominio con componentes y se harán configuraciones necesarias para establecer políticas de seguridad dentro de la red.

#### **Active Directory.**

Es un término usado en los servidores Windows. Este es un servicio de directorio que almacena información de los recursos distribuidos en una red. Utiliza distintos protocolos principalmente (LDAP, DNS, DHCP, Kerberos). [10]

En uno o más servidores se crean objetos, grupos, con los objetivos de que los equipos conectados a la red tengan establecidas políticas de seguridad. [10]

#### **Dominio.**

Se configura al instalarse el active directory. Permite agrupar los recursos que se encuentran en una red en forma jerárquica. [11]

## **Objetos.**

Son componentes básicos de una estructura lógica, esto pueden ser usuarios o recursos que se esté utilizando dentro de una Unidad Organizativa (OU). [23]

## <span id="page-33-0"></span>**2.8.2 Servidor de Base de Datos.**

Es donde se encuentra la base o bases de datos. Permitiendo organizar los datos de una o más tablas relacionadas.

# **Base de Datos.**

Es el conjunto de datos organizados en un mismo contexto para su uso y vinculación. Contiene datos relativos de diversas temáticas y categorizados de distinta manera, pero que comparten entre sí una relación que busca ordenarlos y clasificarlos en conjunto. [8]

### <span id="page-33-1"></span>**2.8.3 Servidor Web.**

Es donde se alojan los sitios o aplicativos que son accedidos por los usuarios mediante un navegador que se comunica con el servidor utilizando el protocolo HTTP (hipertext markup language). [24]

### **Aplicación web.**

Herramienta o aplicativo que los usuarios utilizan para acceder a un servidor web a través de internet o de una intranet mediante una navegador. Usando tecnología web dinámica (ejemplo: PHP, Java Servlets o ASP, ASP.NET, CGI, ColdFusion, embPerl, Python (programming language) constituye la capa de intermedia. [7]

# <span id="page-34-0"></span>**2.9 Reportes**

Es un documento generado por el sistema, que nos presenta de manera estructurada y/o resumida datos relevantes guardados o generados por la aplicación, permitiendo tomar decisiones en base a los resultados arrojados.

Los reportes agrupan los datos de acuerdo al interés requerido. A diferencia de los formularios, los datos dentro de un reporte no pueden ser modificados directamente, sino que tiene que realizarse por medio de búsquedas o agrupación específicas para que el sistema genere sus resultados. [9]

#### <span id="page-34-1"></span>**2.10 Software**

La aplicación "Sistema de Control de Auditoría" se desarrolla con las siguientes herramientas:

#### **Microsoft Sql Server 2012**

El modelo de base de datos fue desarrollado con el Managament Sql Server 2012, tanto la creación de tablas como la creación de store Procedures, Vistas y Funciones así mismos los reportes fueron elaborados con el complemento de Reporting Services Report Builder herramienta que viene incluida en el Sql Server 2012. [25](Ver Figura 2.7)

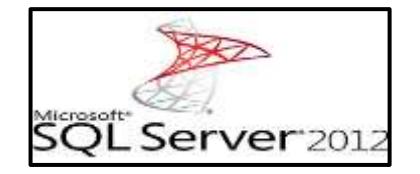

**Figura 2.7 : Logo Sql 2012.**

# **Visual Studio.net 2010**

El Sitio Web fue desarrollado con tecnología Asp.Net, HTML, Jquery, Ajax, Entity Framework y CSS. [26] (Ver Figura 2.8)

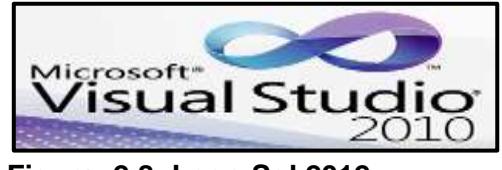

**Figura 2.8: Logo Sql 2012.**

# **Windows Server 2008**

El Sistema Operativo tanto de la base de datos, aplicación web, Active Directory, debe ser un Windows Server 2008 o Superior. [27] (Ver Figura 2.9)

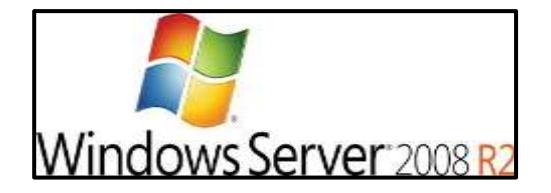

 **Figura 2.9: Logo de Windows Server.**

#### <span id="page-35-0"></span>**2.11 Hardware**

La aplicación "Sistema de Control de Auditoría" consta de dos ambientes estos son:
#### **a. Ambiente Desarrollo**

Ambiente independiente de producción es donde se desarrollan las modificaciones de las aplicaciones, rutinas entre otros procesos, las mismas luego de ser probadas son impactadas al ambiente de producción. [33]

#### **Servidor de Desarrollo.**

Es donde se desarrolla el aplicativo, este debe tener las características de un servidor web, servidor base de datos, y servidor de dominio.

Este debe tener las siguientes características técnicas:

- $\checkmark$  Internet Information Services 6.0 o Superior
- $\checkmark$  Asp.net
- $\checkmark$  Framework 3.5 y 4.0
- $\checkmark$  Sql Server 2012
- $\checkmark$  Reporting Services Complemento de Sql Server 2012
- $\checkmark$  8 Gb de Memoria RAM
- $\checkmark$  1 Disco SCSI de 40 GB unidad C
- $\checkmark$  1 Disco SCSI de 500 Gb unidad D
- $\checkmark$  1 Disco SCSI de 250 Gb unidad E

#### **b. Ambiente de Producción**

Ambiente donde se encuentran los datos operativos y donde los usuarios finales realizan transacciones. La información sensible de la organización se encuentra almacenada en el mismo. [33]

#### **Servidor Web.**

Servidor en el cual estará alojado el Sitio Web, que debe tener las siguientes características:

- $\checkmark$  Internet Information Services 6.0 o Superior
- $\checkmark$  Asp.net
- $\checkmark$  Framework 3.5 y 4.0
- $\checkmark$  Reporting Services Complemento de Sql Server 2012
- $\checkmark$  8 Gb de Memoria RAM
- $\checkmark$  1 Disco SCSI de 40 GB unidad C
- $\checkmark$  1 Disco SCSI de 100 Gb unidad D

## **Servidor Base de Datos.**

Servidor en el cual estará alojada la base de datos, este debe tener las siguientes características:

- $\checkmark$  Sql Server 2012
- $\checkmark$  Framework 3.5 y 4.0
- $\checkmark$  16 Gb de Memoria RAM
- 1 Disco SCSI de 80 GB unidad C
- $\checkmark$  1 Disco SCSI de 500 Gb unidad D

 $\checkmark$  1 Disco SCSI de 250 Gb unidad E

# **Servidor de Active Directory**

Servidor en el cual estará alojado el active Directory en caso de que la empresa no disponga de un controlador de dominio, este servidor debe contener las siguientes características:

- $\checkmark$  Framework 3.5 y 4.0
- $\checkmark$  16 Gb de Memoria RAM
- $\checkmark$  1 Disco SCSI de 40 GB unidad C
- $\checkmark$  1 Disco SCSI de 80 Gb unidad D
- $\checkmark$  1 Disco SCSI de 100 Gb unidad E

# **CAPÍTULO 3**

# **3. ANÁLISIS Y DISEÑO DE LA SOLUCIÓN.**

El aplicativo web denominado "Sistema de Control de Auditoría" fue creado con la intención de ayudar a instituciones financiera, a llevar de forma organizada y controlada cada uno de los procesos y procedimientos que son ejecutados y procesados día a día.

#### **3.1 Descripción de Módulos.**

El "Sistema de Control de Auditoría ", cuenta con algunos módulos que permitirán establecer permisos y distribuir tareas específicas entre las áreas. Se detallan a continuación:

#### **Participantes:**

Permite crear usuarios que tendrán acceso a la aplicación; estableciendo permisos adecuados para tener acceso e ingresar a una tarea o áreas específicas.

Dirigido al Área de Seguridad Informática que permite crear usuarios en el dominio con privilegios a una opción específica.

#### **Servidores:**

Permite registrar y monitorear los servidores que se utilizan o adquieren en la institución.

Dirigido al Área de Infraestructura encargados de la administración de los servidores.

#### **Parámetros:**

Registra los permisos concedidos que poseen las aplicaciones externas para unirse a al sistema.

Cifra y Descifras Datos críticos tales como (Cadenas de conexiones, IP, Usuarios y Contraseñas) datos altamente confidenciales.

Dirigido a los desarrolladores encargados de las aplicaciones, para lo obtención de los parámetros este se lo realizara a través de un Servicio Web proporcionada por la aplicación la cual mediante el usuario aplicativo y código de aplicación se obtendrá el XML correspondiente con los datos cifrados para su correspondiente manipulación.

#### **Pases:**

Permite registrar el historial de salidas a producción de los sistemas que dispone la institución, colocando un estado a cada pase.

Dirigido al Área de Producción encargada de la salida exitosa o correcciones de los sistemas con los que se cuenta.

#### **Auditoria:**

Genera los reportes de consultas agrupadas o específicas que se deseen realizar.

Dirigida al área o departamento de auditoría informática encargado de registrar un historial de los procesos realizados.

#### **Roles del sistema:**

Son creados mediante la aplicación, y permiten dar un rol a cada opción dentro del sistema.

#### **3.2 Botones de acceso a Sistema de Control de Auditoría**

El aplicativo "Sistema de Control de Auditoría", cuenta con los siguientes botones en cada una de las pantallas que se describen a continuación. **(**Ver Tabla 1)

| <b>IMAGEN</b> | <b>DESCRIPCIÓN</b> | <b>DETALLE</b>                                                                                       |  |  |  |  |  |
|---------------|--------------------|----------------------------------------------------------------------------------------------------|--|--|--|--|--|
|               | Guardar            | Guarda los datos que se encuentran en<br>cada campo obligatorio o no obligatorio.                    |  |  |  |  |  |
|               | Consultar          | Consulta los registros guardados en base<br>de datos.                                                |  |  |  |  |  |
|               | Modificar          | Modifica<br>ciertos<br>campos<br>que<br>se<br>encuentren mal escritos o tengan que ser<br>cambiados. |  |  |  |  |  |
|               | Salir              | Salida de cada opción.                                                                               |  |  |  |  |  |
|               | Eliminar           | Elimina ciertos registros.                                                                           |  |  |  |  |  |
|               | Agregar            | Agrega datos.                                                                                        |  |  |  |  |  |

 **Tabla 1: Botones utilizados en Sistema de Control de Auditoría**

#### **3.3 Descripción de Mensajes en Sistema de Control de Auditoría.**

El Sistema de Control de Auditoría al ejecutar cada una de las diversas tareas muestra algunos de los diferentes mensajes mencionados a continuación: (Ver Figura 3.1)

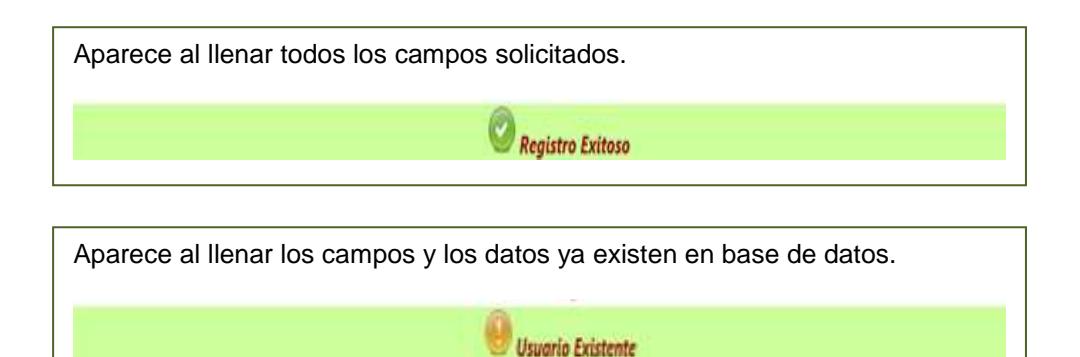

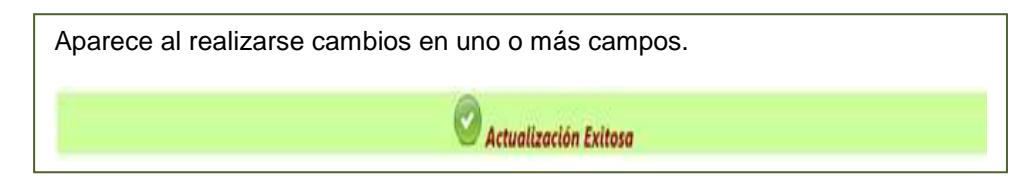

Aparece al consultar un usuario que no existe en la base de datos o se lo escribió mal, que se desea eliminar.

Aparece al querer eliminar físicamente un registro.

Error en Eliminar el Registro: El objeto no se puede eliminar porque se encontró en ObjectStateManager.

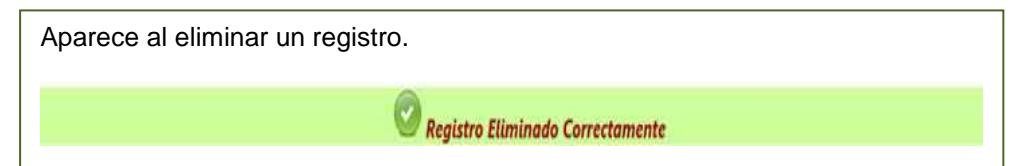

**Figura 3.1 : Mensajes del Sistema.**

**3.4 Diseño de la estructura del Sistema de Control de Auditoría.**

El bosquejo del sitio de "Sistema de Control de Auditoría" muestra la ubicación de cada uno de los elementos que lo componen. (Ver figura 3.2)

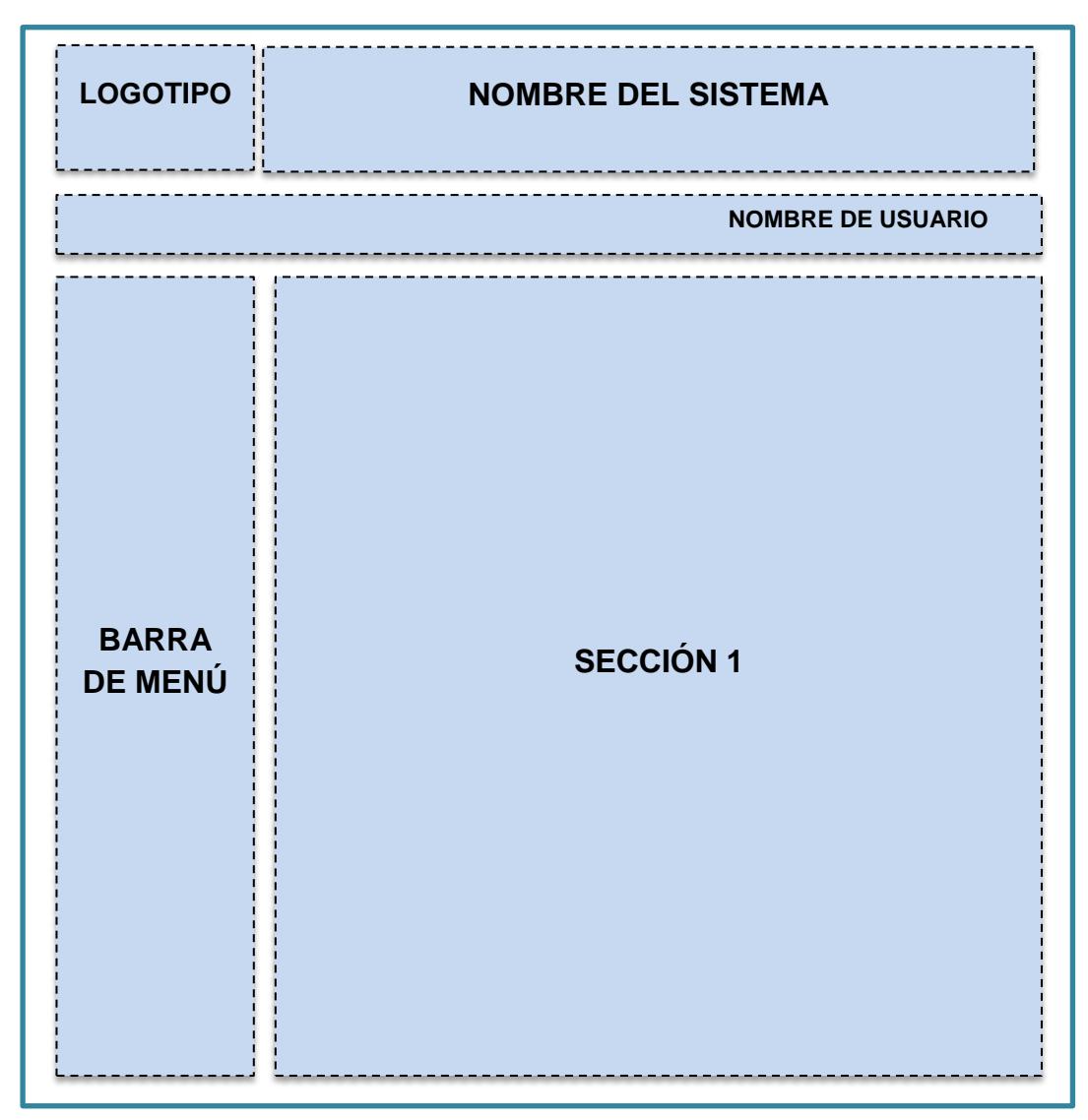

**Figura 3.2: Estructura del Sistema de Control de Auditoría.**

## **3.5 Elementos fijos del Sistema de Control de Auditoría.**

**Logotipo:** 

Muestra el logotipo de la Institución Financiera.

**Nombre del Sistema:** 

Muestra el nombre del sistema en este caso sería "Sistema Control de Auditoría"

**Nombre de usuario:** 

Muestra el nombre del usuario que accede al sistema.

**Barra de Menú**

Está herramienta muestra el desglose de las opciones.

# **3.5.1Elementos variables de la estructura**

**Sección**

Muestra el contenido de cada una de la pantalla.

## **3.6 Diseño de Formularios.**

Una vez que se acceda al "**Control de Control de Auditoría"**, abreviado S.C.A. mostrará la pantalla principal, donde se muestra de lado izquierdo el menú de opciones y en la parte derecha se muestra el usuario que accede. (Ver figura 3.3.)

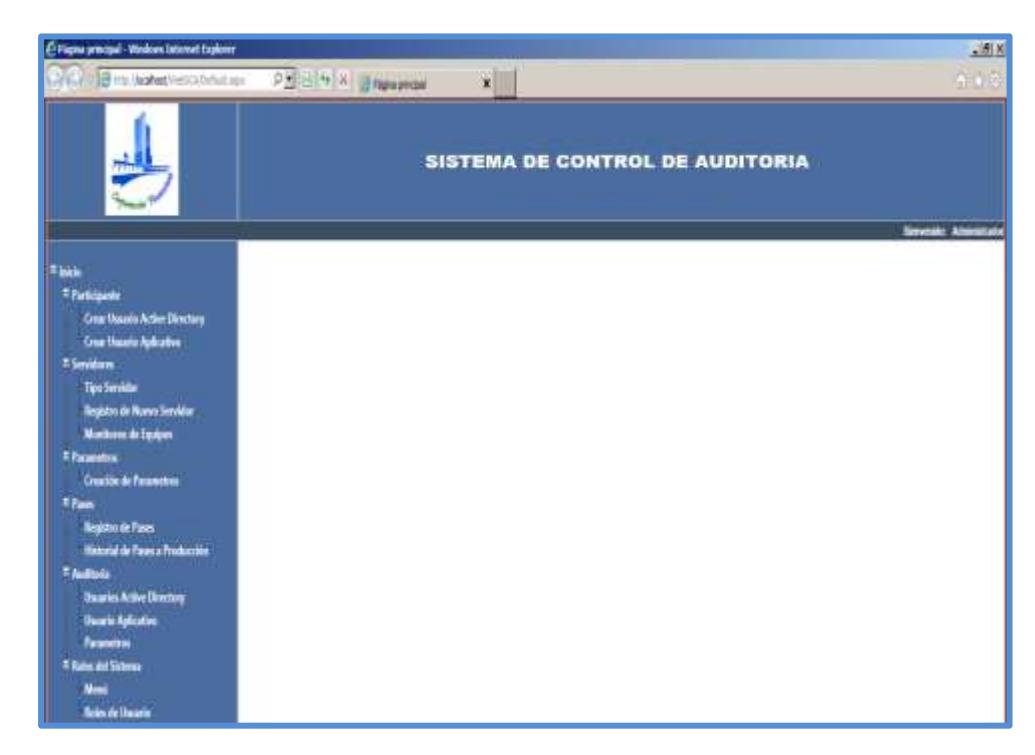

**Figura 3.3 : Pantalla Principal Sistema de Control de Auditoría.**

#### **Menú**

El menú de "Sistema de Control de Auditoría" se encuentra representado por un árbol donde se tienen las diferentes opciones de cada submenú. **(**Ver figura 3.4)

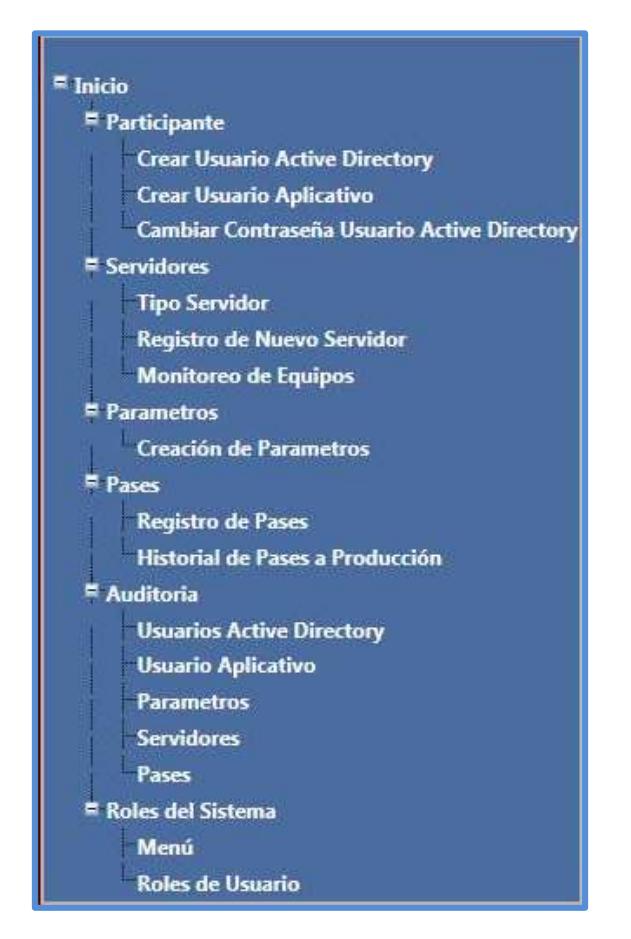

**Figura 3.4: Menú de opciones.**

Muestra las opciones que tendrá el módulo participantes entre estas tenemos: (Ver figura 3.5)

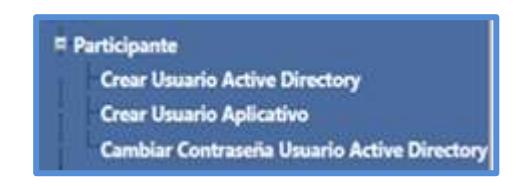

**Figura 3.5 : Opciones del submenú Participante.**

#### **Crear Usuarios Active Directory.**

Permite crear usuarios directamente en el dominio, registrarlos,

verificar que tengan acceso a un recurso.( Ver en Anexos)

#### **Crear Usuarios Aplicativos.**

Crea usuarios aplicativos, registra, permite dar acceso a las aplicaciones externas. **(**Ver figura en Anexos)

#### **b. Formularios de Servidores.**

Muestra las opciones que tendrá el módulo Servidores entre estas tenemos: (Ver figura 3.11)

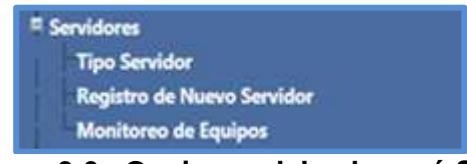

**Figura 3.6 : Opciones del submenú Servidores.**

#### **Tipo de Servidor.**

Se registran los diferentes tipos de servidores que pueden existir o ser adquiridos por la institución. (Ver figura en Anexos)

#### **Registro de nuevo Servidor.**

Registra las características principales de los servidores que tienen o son adquiridos por la institución. **(**Ver figura en Anexos)

#### **Monitoreo de Equipos.**

Monitorea los recursos, registrando las características que posee cada uno de los recursos. Muestra un color distinto para ver en qué estado se encuentra el servidor en un momento determinado. (Ver figura en Anexos)

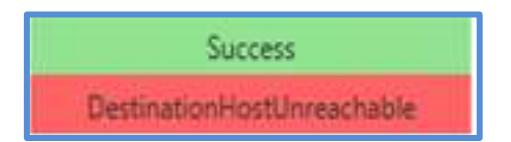

 **Figura 3.7: Estado de Servidor.**

Muestra las opciones que tendrá el módulo Parámetros entre estas tenemos:

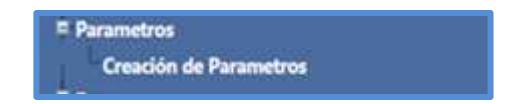

 **Figura 3.8: Parámetros.**

### **Registro de Parámetros.**

Registra las características de configuraciones para aplicaciones externas. (Ver figura en Anexos)

## **d. Formularios de Auditoria.**

Muestra las opciones de reportes que se podrán crear:

(Ver figura 3.23 y Anexos)

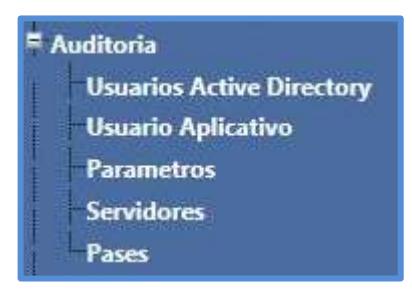

**Figura 3.9 : Reportes.**

# **CONCLUSIONES Y RECOMENDACIONES**

#### **Conclusiones**

- 1. En la actualidad, existen muchas vulnerabilidades en los sistemas de información de las empresas o instituciones financieras, perjudicando el buen funcionamiento de las actividades cotidianas, por lo que es necesario tomar medidas de seguridad basados en aplicativos de control que permita salvaguardar los datos y su integridad.
- 2. Los procesos de seguridad llevados a cabo en Instituciones financieras aumentan el nivel de protección, por lo que al crearse el aplicativo que permita llevar el control de auditoría de las tecnologías de Información hizo que la gestión de usuarios active directory se pueda acceder de forma rápida y segura mediante autenticación Windows a través de un explorador de internet.
- 3. Los niveles bajo de seguridad han hecho que en muchas ocasiones se pierda información altamente confidencial, es por esta razón que el Control de Auditoría, de las tecnología de información ofrece métodos de cifrados, proporcionando la seguridad de datos críticos como Cadenas de Conexión, Usuarios, Password, Rutas Compartidas, Servidores y Puertos.
- 4. El registro ordenado de las etapas por las que pasa un proyecto o tarea, desde su análisis hasta su implementación era una de las tareas más críticas por parte del Área Proyect Manager Office (PMO). Para dar seguimiento a los proyectos

el sistema implementado ofrece una interfaz de comunicación en tiempo real, mediante la gestión de estados de los proyectos.

5. Se ha implementado un módulo que permite consultar la información de manera rápida a través de una interfaz que genera reportes dinámicos de las tareas antes mencionadas, por lo tanto se brinda una herramienta que aporta a la toma de decisiones dentro y fuera del área de T.I, estas pueden ser Auditoria, Seguridad Informática, Administración y Control, PMO, Base de Datos.

#### **Recomendaciones**

- 1. Se recomienda que las personas que utilicen el Control de Tecnología de Información **,** tengan conocimiento en informática o redes por lo que se maneja términos técnicos , que un usuario que no posea estos conocimientos no podrá entender de qué se trata el sistema.
- 2. Es recomendable realizar capacitaciones al personal de la empresa antes de manejar el sistema por lo que se debe enseñar los mecanismos de seguridad y control que se implementarán.
- 3. El correcto entendimiento de nuestro Sistema garantiza que los procesos manejados por el Área de Seguridad Informática, Ingeniería de Sistemas (IDS), Administración y Control y Auditoria, sean llevados de una manera segura y confiable, elevando el nivel de Seguridad en la Institución.

# **BIBLIOGRAFÍA**

[1] E. N. Fernanda, "Ibarra, Tema: ESTUDIO DE LA METODOLOGÍA COBIT 3ª EDICIÓN (OBJETIVOS DE CONTROL PARA LA INFORMACIÓN Y LAS TECNOLOGÍAS RELACIONADAS) A LA AUDITORÍA Y SEGURIDAD INFORMÁTICA, " Tesis de Ing. Sistemas Computacionales., Univ. Técnica del Norte, Ecuador, 2011.

[2] A. Xavier. ProyectosAgiles.org. [Online]. Disponible en:

<http://www.proyectosagiles.org/que-es-scrum>

[3] EcuRed. Cliente-Servidor. [Online]. Disponible en:

http://www.ecured.cu/Cliente-Servidor

[4] ¿CCM .Entorno cliente-servidor. [Online]. Disponible en:

<http://es.ccm.net/contents/148-entorno-cliente-servidor>

[5] Taller Cliente Servidor. [Online]. Disponible en:

[http://basesii.wikispaces.com/file/view/Caracter%C3%ADsticas+de+la+arquitectura+](http://basesii.wikispaces.com/file/view/Caracter%C3%ADsticas+de+la+arquitectura+Cliente.pdf) [Cliente.pdf](http://basesii.wikispaces.com/file/view/Caracter%C3%ADsticas+de+la+arquitectura+Cliente.pdf)

[6] Kioskea.net, Comunidad informática - Redes - Arquitectura Cliente/Servidor en 3

[Online]. Disponible en:

<http://es.kioskea.net/contents/cs/cs3tier.php3>

[7] C. Samuel. (2011, Diciembre 1). APLICACIONES WEB,- Estructura de las Aplicaciones web [Online]. Disponible en:

<http://rendimientodesistemas.blogspot.com/>

[8] DeficiniciónABC- TU DICCIONARIO HECHHO FÁCIL,- Definición de Base de datos [Online]. Disponible en:

<http://www.definicionabc.com/tecnologia/base-de-datos.php>

[9] Secretaría de educación Pública, SIPEC - Reporte - [Online]. Disponible en:

<http://sipec.sep.gob.mx/WebHelp/reportes/reporte.htm>

[10] Microsoft. Introducción Active Directory. [Online]. Disponible en:

https://support.microsoft.com/es-ec/kb/196464

[11] WindowsServer. Dominio-redes informática. [Online]. Disponible en:

https://technet.microsoft.com/es-es/windowsserver/dd448614.aspx

[12] Windows Server. Unidades organizativas. [Online]. Disponible en:

<https://technet.microsoft.com/es-es/library/cc771811.aspx>

[13] Blog. (2015, 25 febrero). Estructura Lógica de Active Directory. [Online]. Disponible en:

[https://administracionsistemasoperativos201415.wordpress.com/2015/02/25/estructu](https://administracionsistemasoperativos201415.wordpress.com/2015/02/25/estructura-logica-de-active-directory/) [ra-logica-de-active-directory/](https://administracionsistemasoperativos201415.wordpress.com/2015/02/25/estructura-logica-de-active-directory/)

[14] Blog. Diana Cubillos Ospina, (2012, 2 marzo). ORIGEN, HISTORIA Y EVOLUCIÓN DE LAS TICS. [Online]. Disponible en:

<https://sites.google.com/site/ticsyopal5/inicio>

[15] ServiciosTIC.com. Definiciín de Tic [Online]. Disponible en:

<https://sites.google.com/site/ticsyopal5/inicio>

[16] B. S. Jorge, "Modelo Para Seguridad de la nformación TIC," Trabajo Investigativo, Univ. Del Bío – Bío, Avenida Collao 1202, Casilla 5-C P:4081112, Concepción,Chile, 2008.

[17] Terra. "Publicados en Internet los datos personales de seis millones

de chilenos", fecha de actualización: 2008,11 mayo, [Online]. Disponible en:

[http://actualidad.terra.es/articulo/publicados\\_internet\\_datos\\_personales\\_chilenos\\_24](http://actualidad.terra.es/articulo/publicados_internet_datos_personales_chilenos_2465456.htm) [65456.htm](http://actualidad.terra.es/articulo/publicados_internet_datos_personales_chilenos_2465456.htm)

[18] C. Borghello, "Seguridad Informática: sus implicaciones e implementación". Tesis de Licenciatura en Sistemas, Universidad Tecnológica Nacional, Argentina, 2001.

[19] ALVES, De Mattos. Luis. La tecnología y la educación. Edit. Nuevo Mundo. México. 2000. p.146

[20] HARVEY, Brooks, BELL, Daniel. La tecnología en la globalización. Editorial Globo. México.1999. p89

[21] GONZALES, Diego. La Tecnología y la Didáctica. Edit.Globo. Argentina. 2003. p88

[22] CCM. Sistemas de Información. [Online]. Disponible en:

http://es.ccm.net/contents/642-sistema-de-informacion

[23] SomeBook.es. Conceptos básicos en una estructura de Directorio Activo. [Online]. Disponible en:

<http://somebooks.es/?p=3375>

[24] monografías.com. Servidores Web. [Online]. Disponible en:

<http://www.monografias.com/trabajos75/servidores-web/servidores-web.shtml>

[25] Internet YA Soluciones Web. Características destacadas del SQL Server 2012. [Online]. Disponible en:

<http://www.internetya.co/caracteristicas-destacadas-de-las-versiones-de-sql-server-2012/>

[26]Visual Studio. Introducción a Visual Studio. [Online]. Disponible en:

<https://msdn.microsoft.com/es-es/library/vstudio/fx6bk1f4%28v=vs.100%29.aspx>

[27] WindowsServer. Windows Server 2008. [Online]. Disponible en:

<https://technet.microsoft.com/es-es/library/dd349801%28v=ws.10%29.aspx>

[28] DesarrolloWeb.com. Los roles en Scrum. [Online]. Disponible en:

<http://www.desarrolloweb.com/articulos/roles-scrum.html>

[29] Softeng. Los roles en Scrum. [Online]. Disponible en:

[https://www.softeng.es/es-es/empresa/metodologias-de-trabajo/metodologia](https://www.softeng.es/es-es/empresa/metodologias-de-trabajo/metodologia-scrum/proceso-roles-de-scrum.html)[scrum/proceso-roles-de-scrum.html](https://www.softeng.es/es-es/empresa/metodologias-de-trabajo/metodologia-scrum/proceso-roles-de-scrum.html)

[30] vassdigital. Componentes Scrum. [Online]. Disponible en:

<http://vassdigital.com/blog/scrum-la-metodologia-de-desarrollo-agil-por-excelencia/>

[31] Computaciónparagente. Componentes TIC. [Online]. Disponible en:

[http://computacionparagerentesunidadv.blogspot.com/2013/07/componentes-de-las](http://vassdigital.com/blog/scrum-la-metodologia-de-desarrollo-agil-por-excelencia/)[tic.html/](http://vassdigital.com/blog/scrum-la-metodologia-de-desarrollo-agil-por-excelencia/)

[32] M. G. Piattini, E. del Peso, "**Auditoria Informática**," Un enfoque práctico, 2da. Edición, ALFAOMEGA GRUPOEDITOR, S.A. de C.V., Pitágoras 1139, Col. Del Valle, 03100México, D.F., 2001, pág. 4.

[33] seguridadsap. Glosario del Mundo SAP. [Online]. Disponible en: <http://www.seguridadsap.com/sap/breve-glosario-del-mundo-sap/>

[34] seguridad SAP. Glosario del Mundo SAP. [Online]. Disponible en: <http://www.seguridadsap.com/sap/breve-glosario-del-mundo-sap/>

# **ANEXOS**

## **Anexo 1: Tablero Scrum creado en Trello**

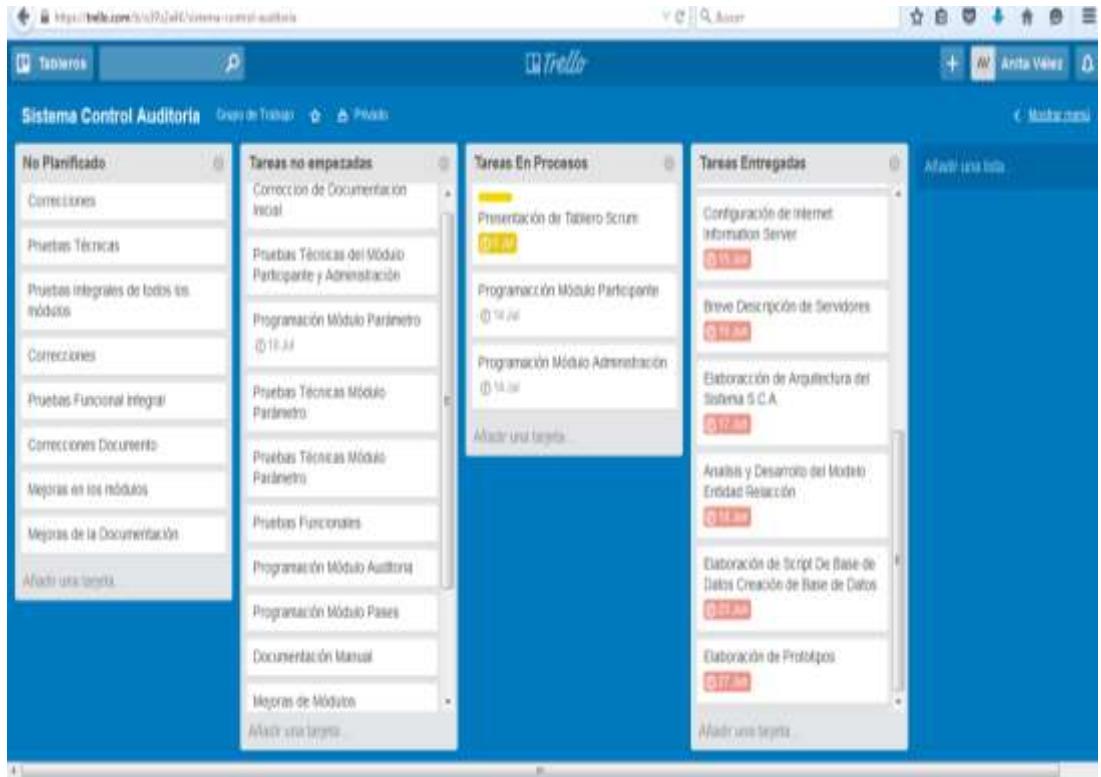

**Anexo 2: Pila del Producto**

| <b>BacklogID</b> | Item                                                | Prioridad | Estado    |
|------------------|-----------------------------------------------------|-----------|-----------|
| 1                | Levantamiento de Información                        | Alta      | Pendiente |
| $\mathbf{2}$     | Definición del Tema                                 | Alta      | Pendiente |
| 3                | Documentación de Historias de Usuarios              | Media     | Pendiente |
| 4                | Documentación de Listas Priorizadas                 | Media     | Pendiente |
| 5.               | Instalación y Creación de Máquinas Virtuales        | Muy Alta  | Pendiente |
| 6                | Creación del Servidor de Dominio Y Base de datos    | Muy Alta  | Pendiente |
| 7                | Instalación de SQL Server 2012                      | Muy Alta  | Pendiente |
| 8                | Configuración de Internet Information Server        | Muy Alta  | Pendiente |
| 9                | Elaboración de Arquitectura S.C.T.I.                | Alta      | Pendiente |
| 10               | Análisis y Desarrollo del Modelo Entidad Relación   | Muy Alta  | Pendiente |
| 11               | Elaboración y Creación de Script de Base de Datos   | Muy Alta  | Pendiente |
| 12               | Diseño de Interfaz(Colores, Tipografía, Iconos etc) | Alta      | Pendiente |
| 13               | Entrega del Tablero Scrum                           | Media     | Pendiente |
| 14 <sup>1</sup>  | Elaboración de Prototipos                           | Alta      | Pendiente |
| 15               | Presentación de Tablero Scrum                       | Media     | Pendiente |
| 16 I             | Programación Módulo Participante                    | Muy Alta  | Pendiente |
| 17               | Programación Inicial Módulo Servidores              | Muy Alta  | Pendiente |
| 18               | Programación inicial de Tipo de Servidores          | Alta      | Pendiente |
| 19               | Programación inicial de pantalla tipo de servidores | Alta      | Pendiente |
| 20               | <b>Pruebas Funcionales</b>                          | Media     | Pendiente |
| 21               | Inicio de Documentación Manual                      | Media     | Pendiente |
| 22 I             | Programación Inicial de Módulo Parámetro            | Alta      | Pendiente |
| 23               | Pruebas al Módulo Parámetro                         | Alta      | Pendiente |
| 24 I             | Programación Inicial del Módulo Auditoria           | Alta      | Pendiente |
| 25               | Programación de Módulo Pases                        | Alta      | Pendiente |
| 26 I             | Pruebas Técnicas Integral                           | Muy Alta  | Pendiente |
| 27               | Optimización y mejoras en módulos                   | Muy Alta  | Pendiente |
| 28               | Correcciones, Mejoras y Avance en los manuales      | Alta      | Pendiente |
| ا 29             | Pruebas Técnicas                                    | Alta      | Pendiente |
| 30               | Pruebas integrales de todos los módulos             | Alta      | Pendiente |
|                  | 31 Pruebas funcionales integrales                   | Alta      | Pendiente |
|                  | 32 Mejoras en los módulos                           | Alta      | Pendiente |
|                  | 33 Mejoras en los Manuales                          | Alta      | Pendiente |

# **Anexo 3: Sprint**

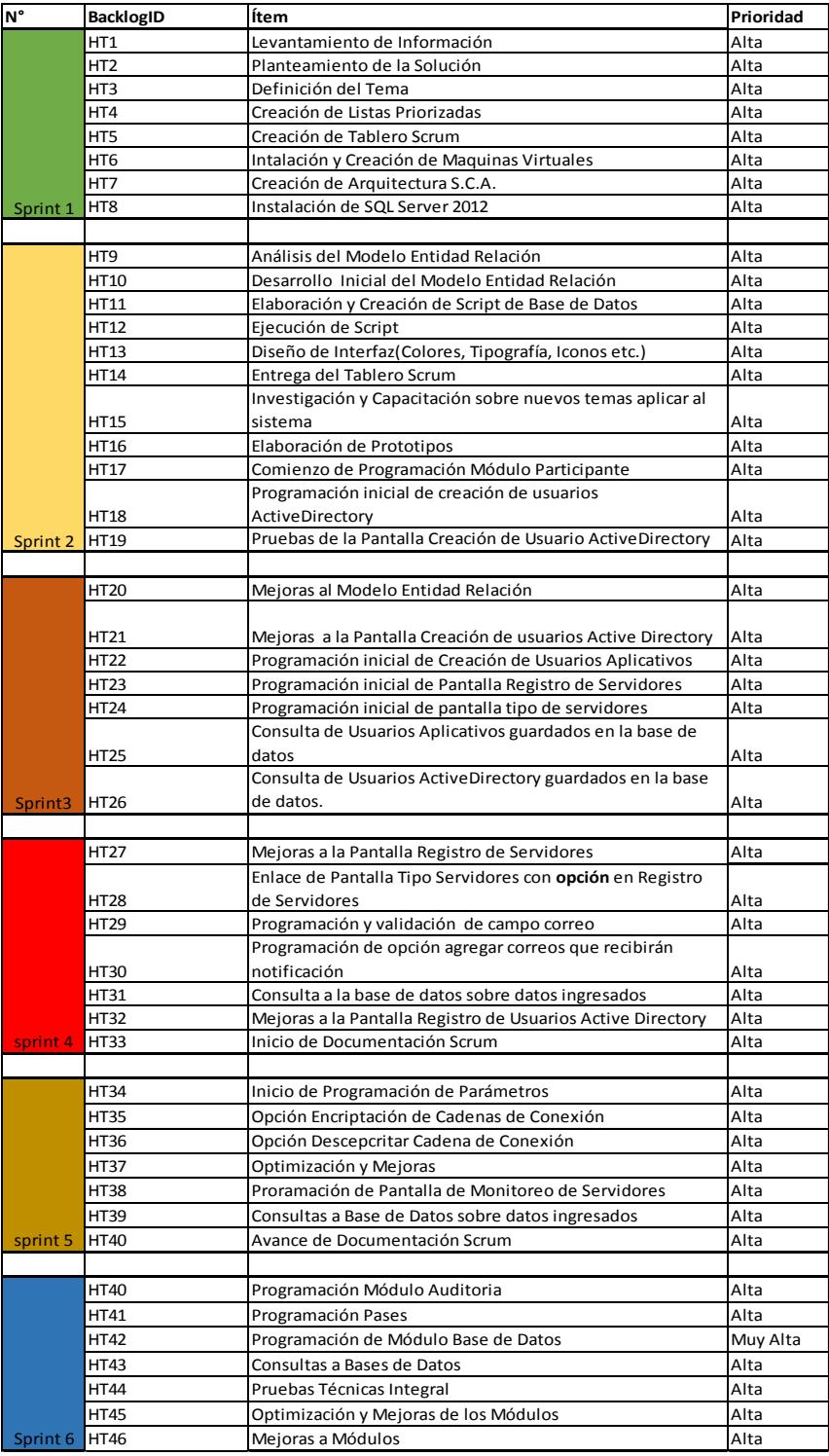

# **Anexo 3.1: Detalles de cada Sprint**

# **Sprint # 1**

**Fecha de Inicio:** 26/05/2015 **Fecha de Entrega** 09/06/2015

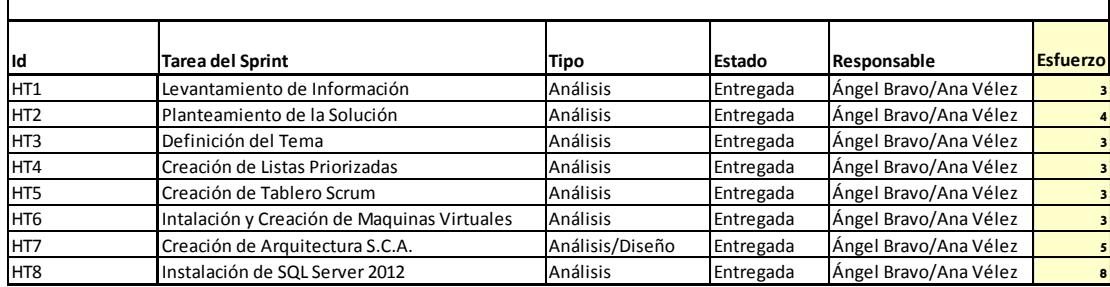

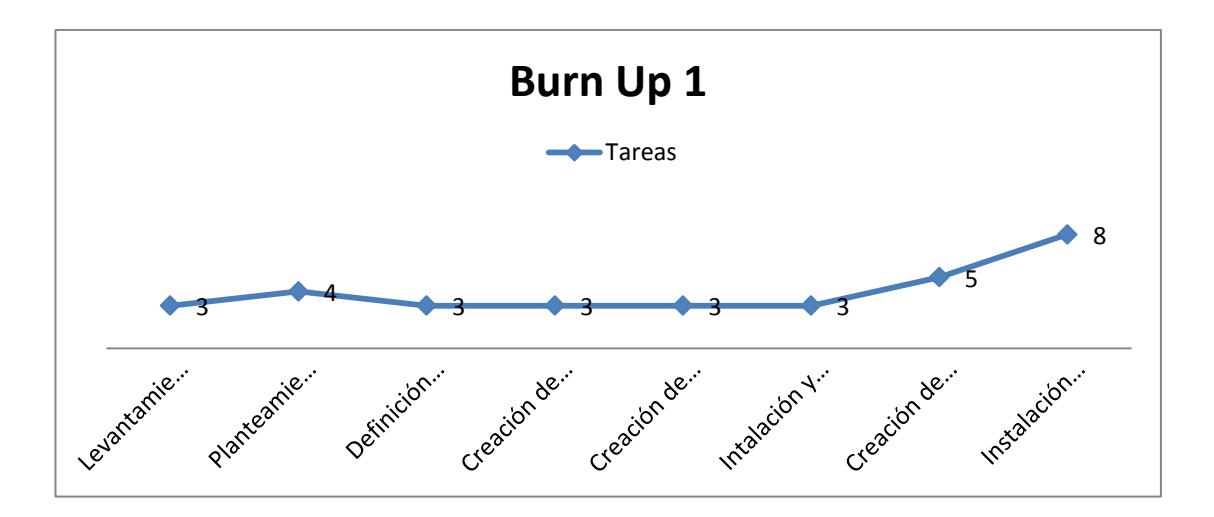

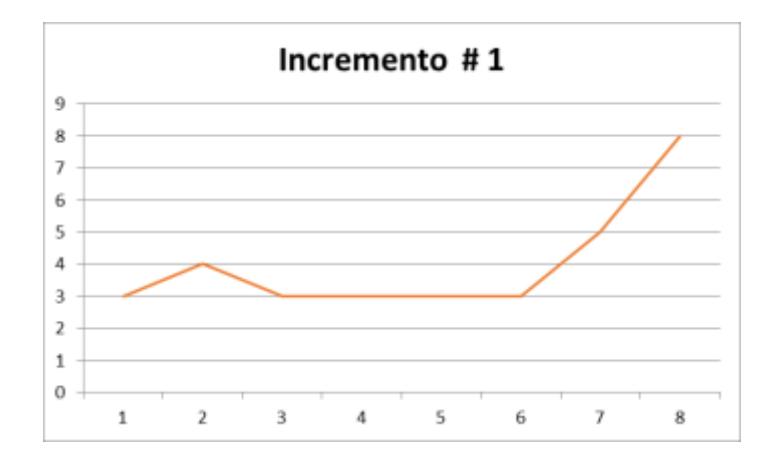

**Sprint # 2**

| Fecha de Inicio: 09/06/2015 |                                                                        | 28/07/2015<br>Fecha de Entrega |           |                       |                 |  |  |
|-----------------------------|------------------------------------------------------------------------|--------------------------------|-----------|-----------------------|-----------------|--|--|
| <b>SPRINT BACKLOAD</b>      |                                                                        |                                |           |                       |                 |  |  |
| ld                          | <b>Tarea del Sprint</b>                                                | Tipo                           | Estado    | Responsable           | <b>Esfuerzo</b> |  |  |
| HT10                        | Desarrollo Inicial del Modelo Entidad Relación                         | Análisis                       | Entregada | Ángel Bravo/Ana Vélez |                 |  |  |
| HT11                        | Elaboración y Creación de Script de Base de Datos                      | Análisis                       | Entregada | Ángel Bravo/Ana Vélez |                 |  |  |
| <b>HT12</b>                 | Ejecución de Script                                                    | Análisis                       | Entregada | Ángel Bravo/Ana Vélez | $\blacksquare$  |  |  |
| HT13                        | Diseño de Interfaz(Colores, Tipografía, Iconos etc)                    | Análisis/Diseño                | Entregada | Ángel Bravo/Ana Vélez | 5               |  |  |
| <b>HT15</b>                 | Investigación y Capacitación sobre nuevos temas<br>aplicar al sistema  | Análisis                       | Entregada | Ángel Bravo/Ana Vélez | $\mathbf{z}$    |  |  |
| HT16                        | Elaboración de Prototipos                                              | Análisis/Diseño                | Entregada | Ángel Bravo/Ana Vélez | 8               |  |  |
| <b>HT17</b>                 | Comienzo de Programación Módulo Participante                           | Análisis/Diseño                | Entregada | Ángel Bravo/Ana Vélez |                 |  |  |
| <b>HT18</b>                 | Programación inicial de creación de usuarios<br><b>ActiveDirectory</b> | Análisis/Diseño                | Entregada | Ángel Bravo/Ana Vélez | 12              |  |  |
| HT19                        | Pruebas de la Pantalla Creación de Usuario<br><b>ActiveDirectory</b>   | Análisis/Diseño                | Entregada | Ángel Bravo/Ana Vélez | $\blacksquare$  |  |  |

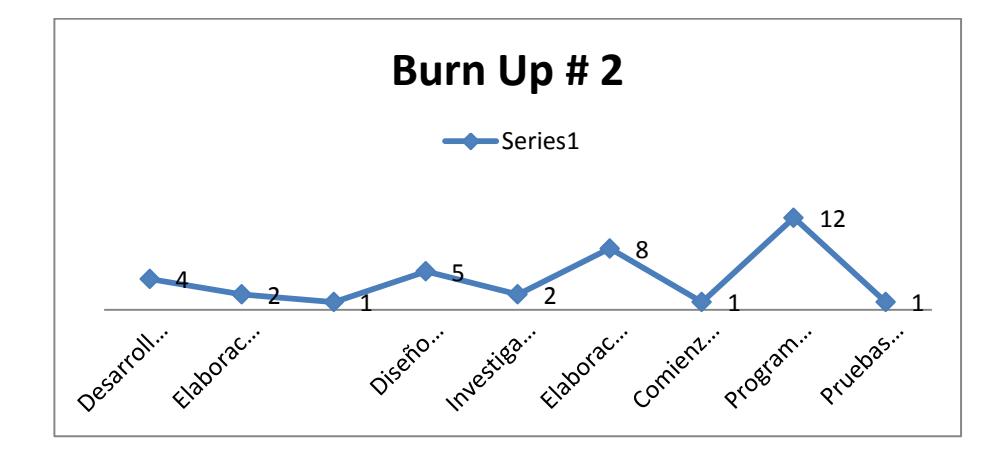

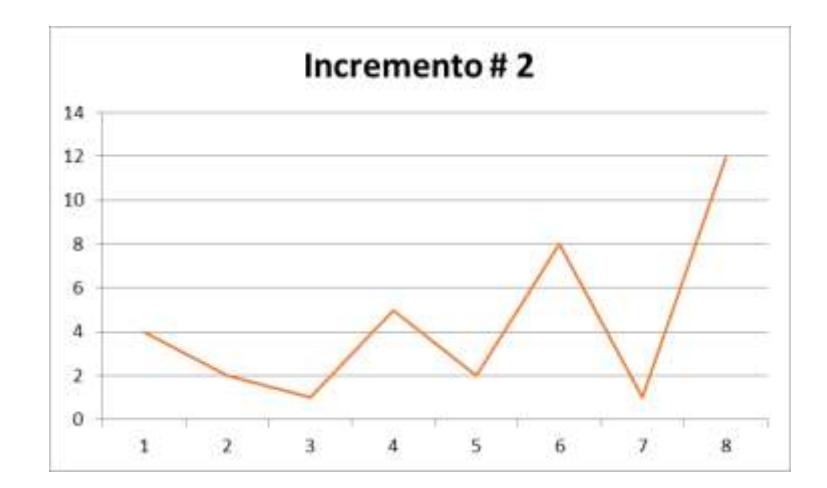

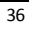

**Sprint # 3**

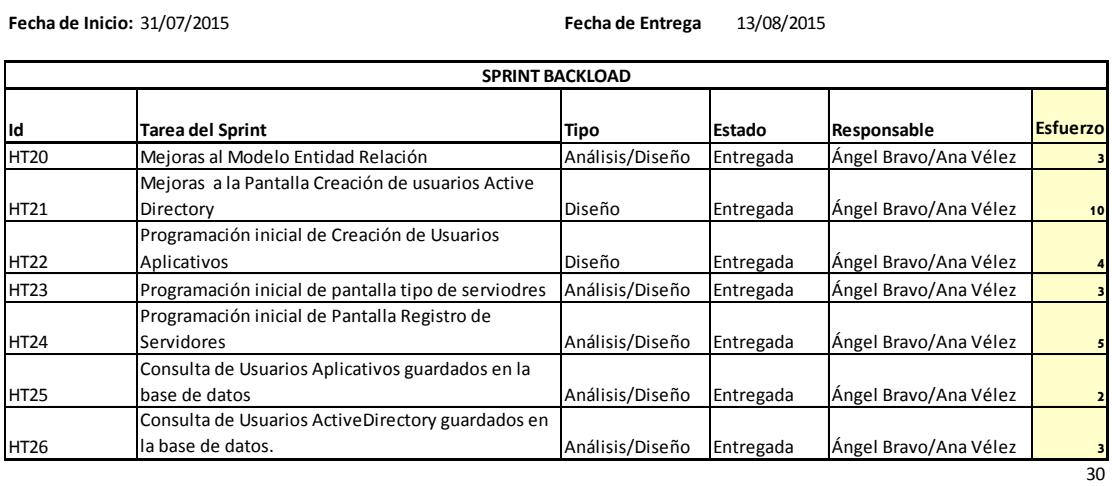

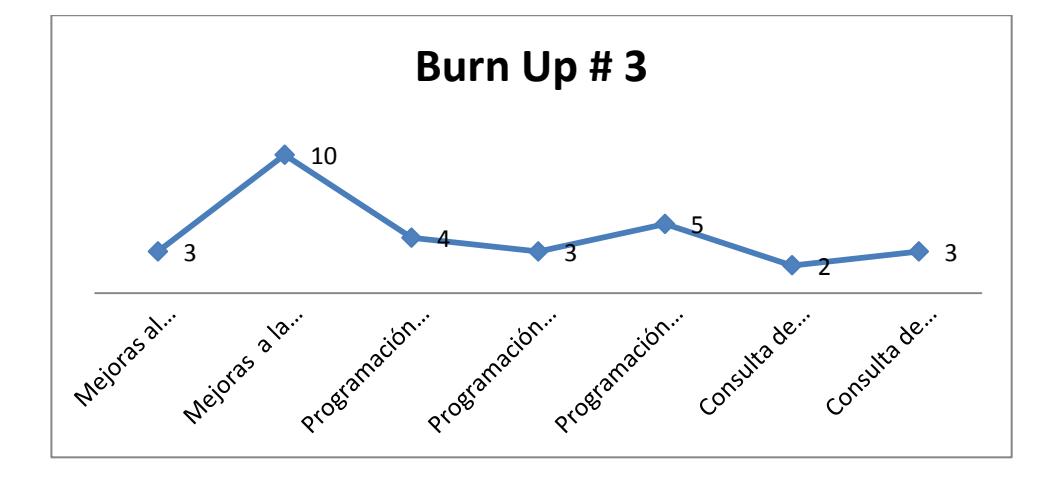

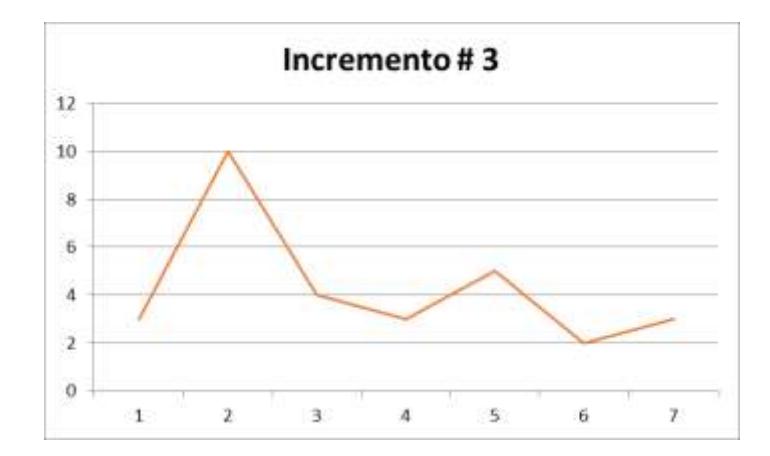

52

**Sprint # 4**

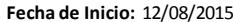

**Fecha de Inicio:** 12/08/2015 **Fecha de entrega** 19/08/2015

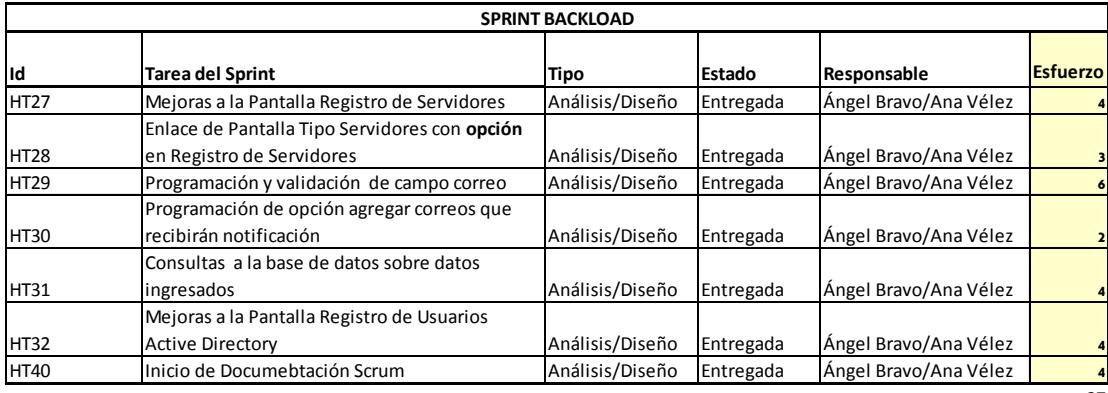

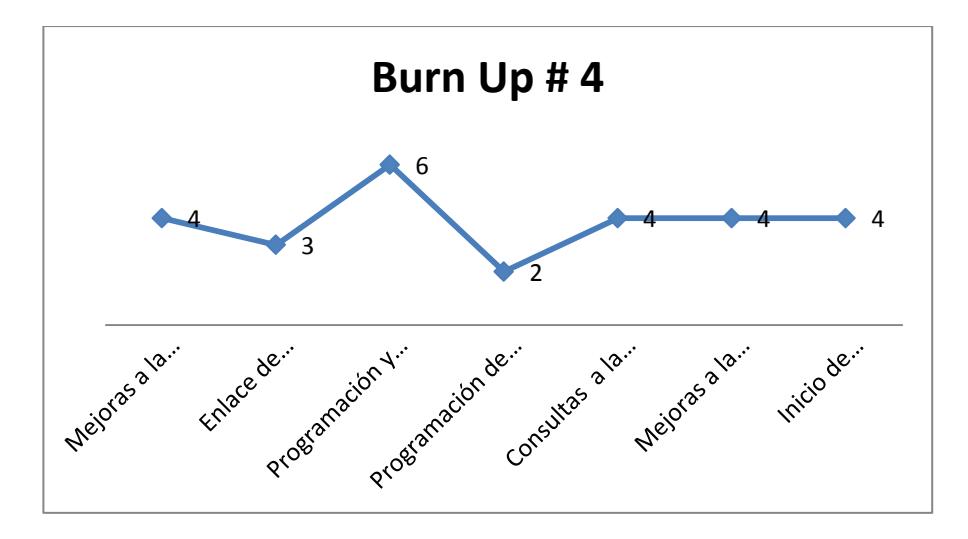

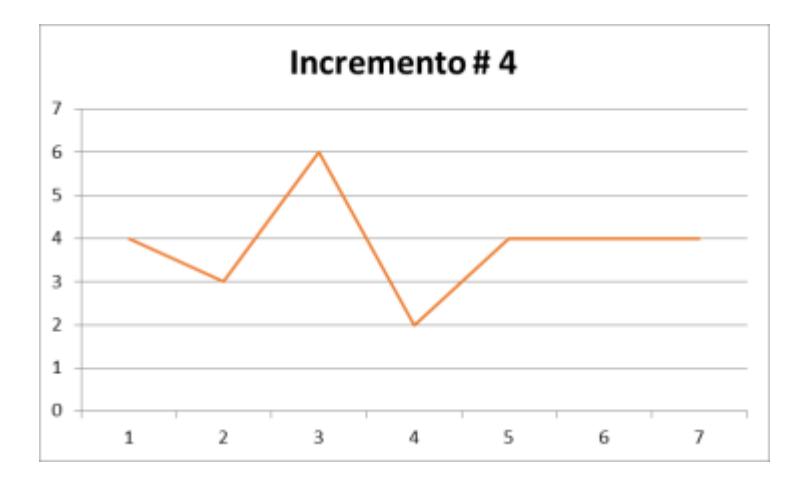

27

**Sprint # 5**

| <b>SPRINT BACKLOAD</b> |                                                       |                 |           |                       |                 |  |
|------------------------|-------------------------------------------------------|-----------------|-----------|-----------------------|-----------------|--|
| Id                     | <b>Tarea del Sprint</b>                               | Tipo            | Estado    | Responsable           | <b>Esfuerzo</b> |  |
| <b>HT34</b>            | Inicio de Programación de Parámetros                  | Análisis/Diseño | Entregada | Ángel Bravo/Ana Vélez |                 |  |
| <b>HT35</b>            | Opción Encriptación de Cadenas de Conexión            | Análisis/Diseño | Entregada | Ángel Bravo/Ana Vélez |                 |  |
| <b>HT36</b>            | Opción Descepcritar Cadena de Conexión                | Análisis/Diseño | Entregada | Ángel Bravo/Ana Vélez | 3               |  |
| HT37                   | Optimización y Mejoras                                | Análisis/Diseño | Entregada | Ángel Bravo/Ana Vélez | 3               |  |
| <b>HT38</b>            | Proramación de Pantalla de Monitoreo de<br>Servidores | Análisis/Diseño | Entregada | Ángel Bravo/Ana Vélez |                 |  |
| HT39                   | Consultas a Base de Datos sobre datos<br>ingresados   | Análisis/Diseño | Entregada | Ángel Bravo/Ana Vélez |                 |  |
| <b>HT40</b>            | Avance de Documentación Scrum                         | Análisis/Diseño | Entregada | Ana Vélez             | 12              |  |

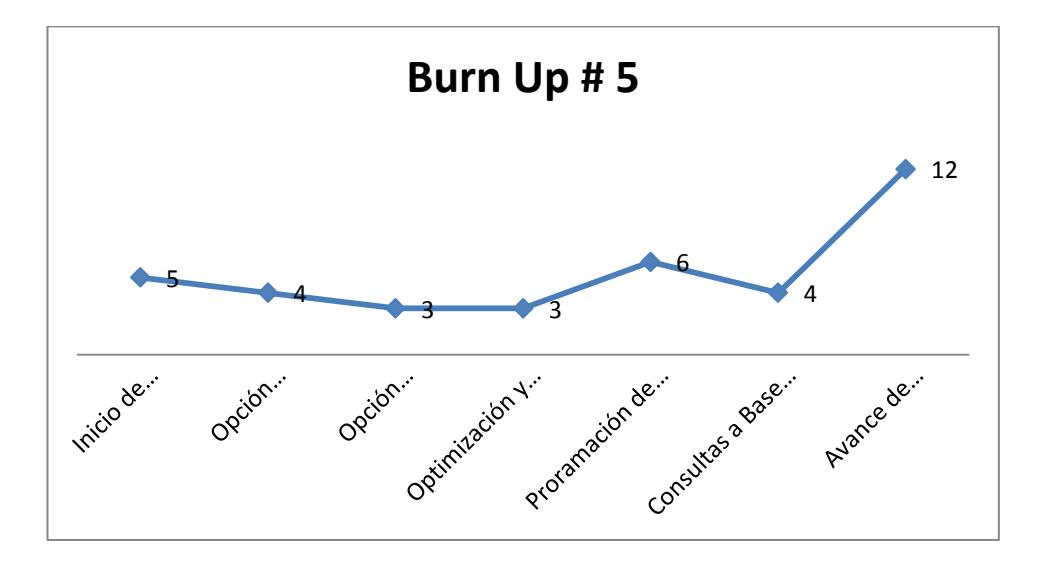

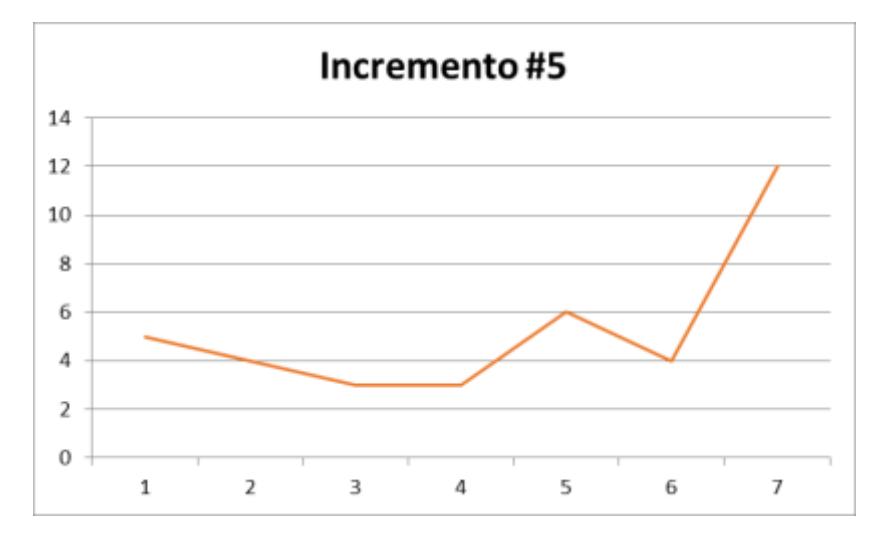

# **Sprint # 6**

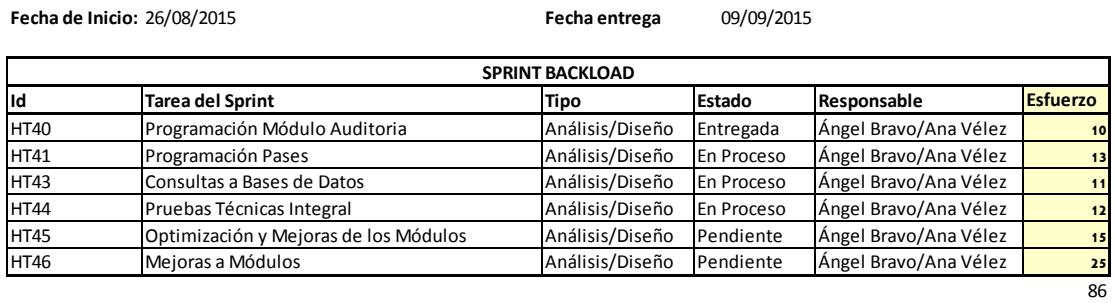

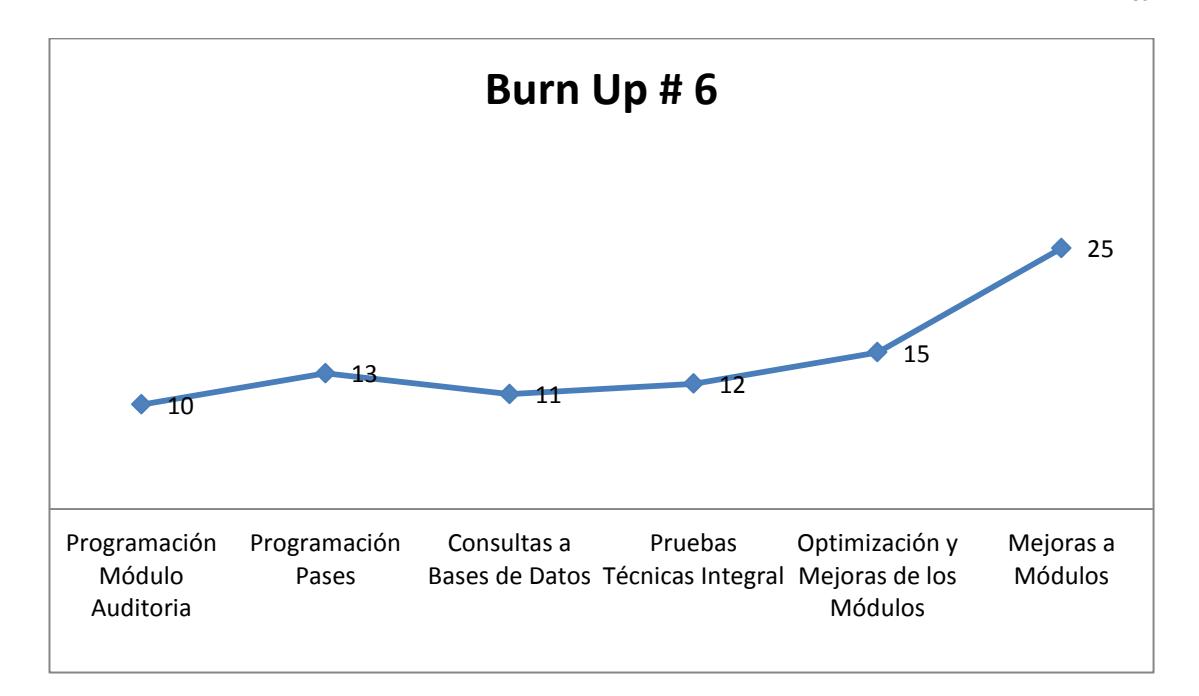

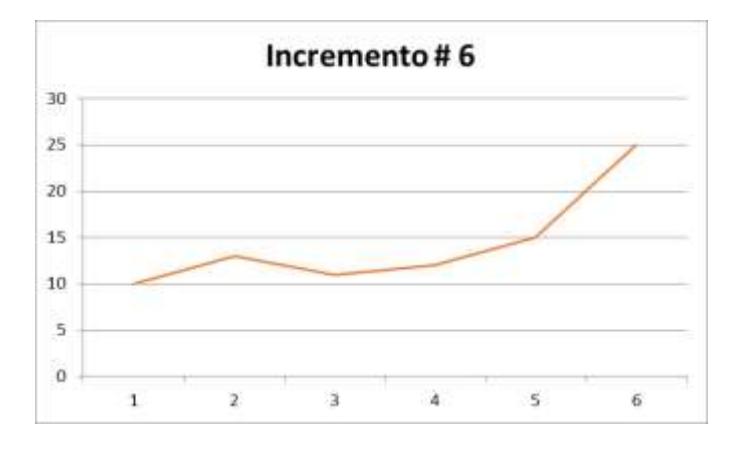

**Anexo 5: Arquitectura Sistema de Control de Tecnología de Información.**

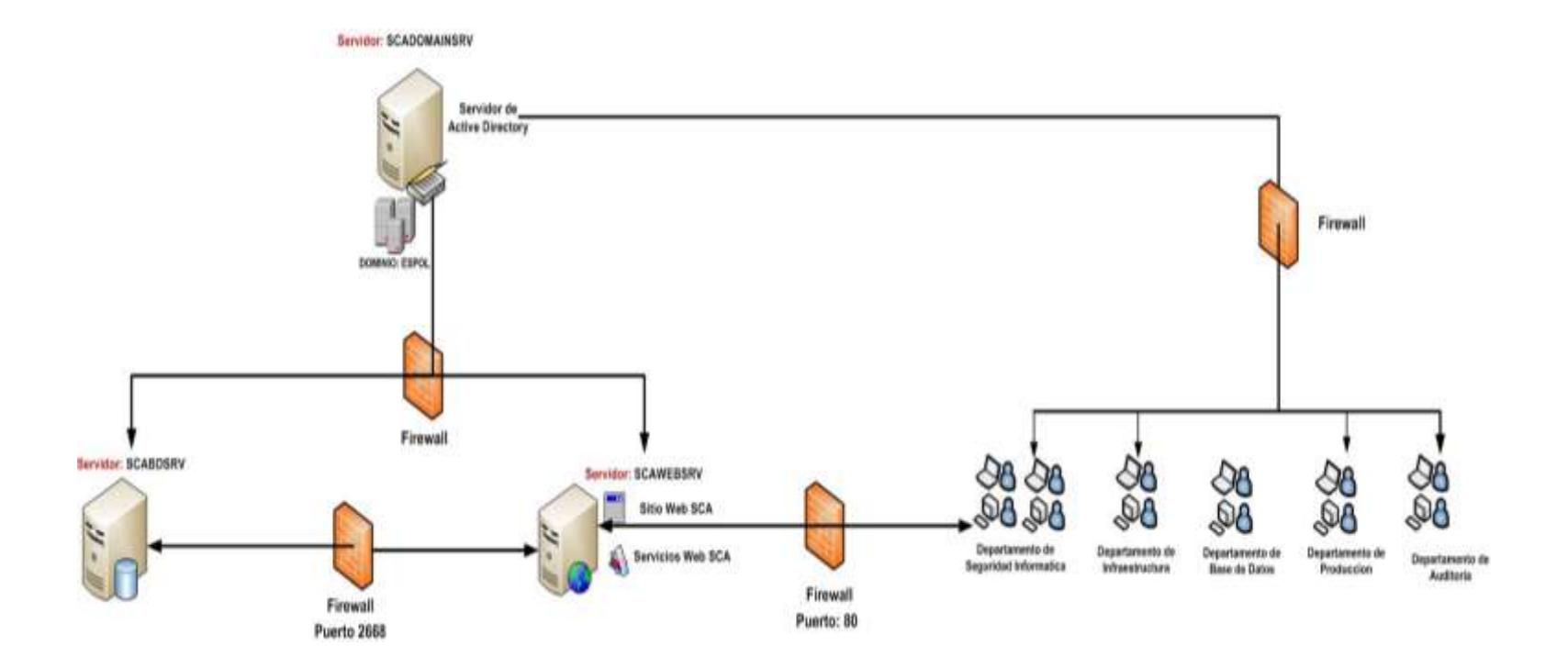

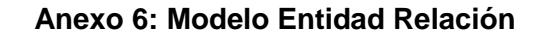

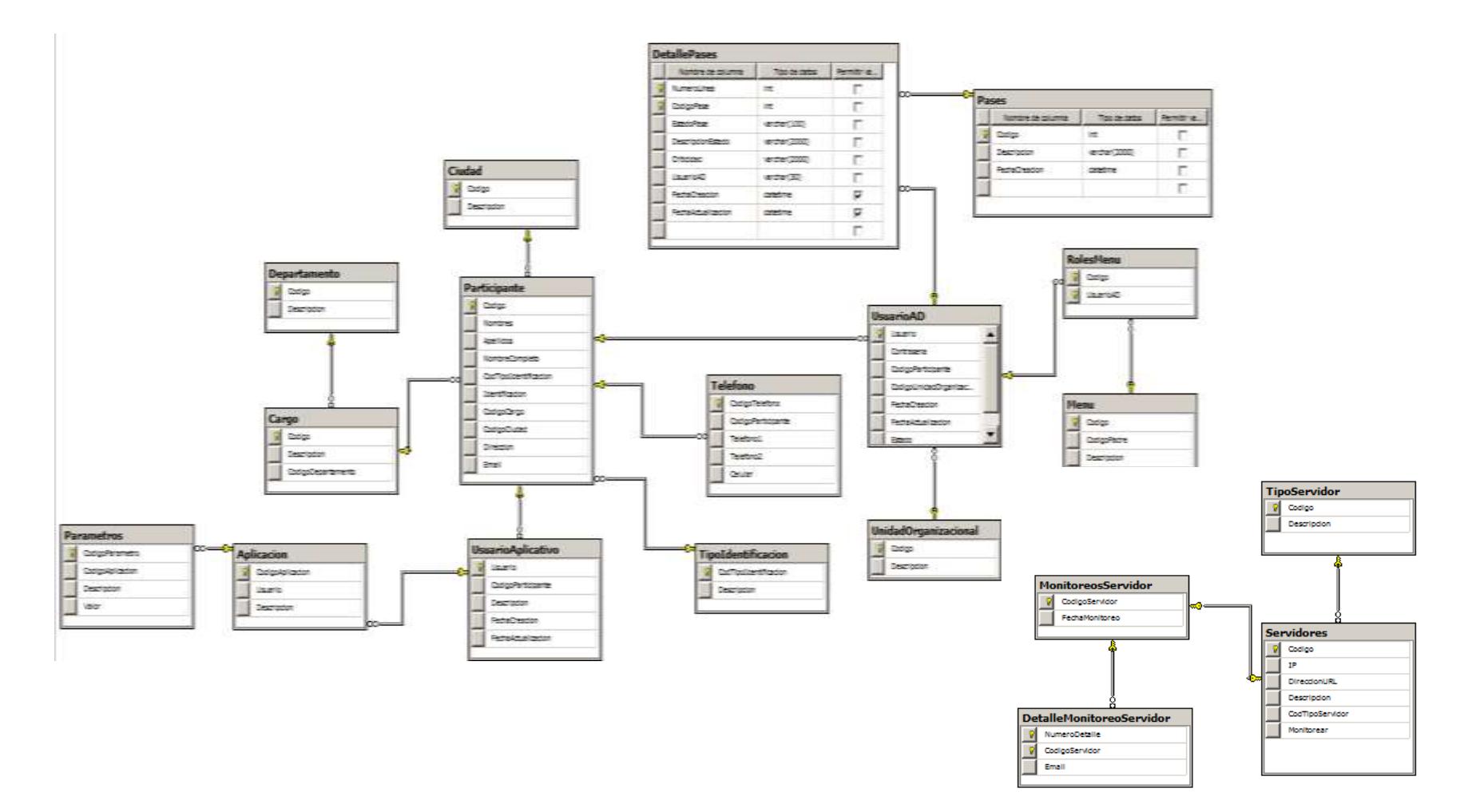

#### **Anexo 7: Modelo UML**

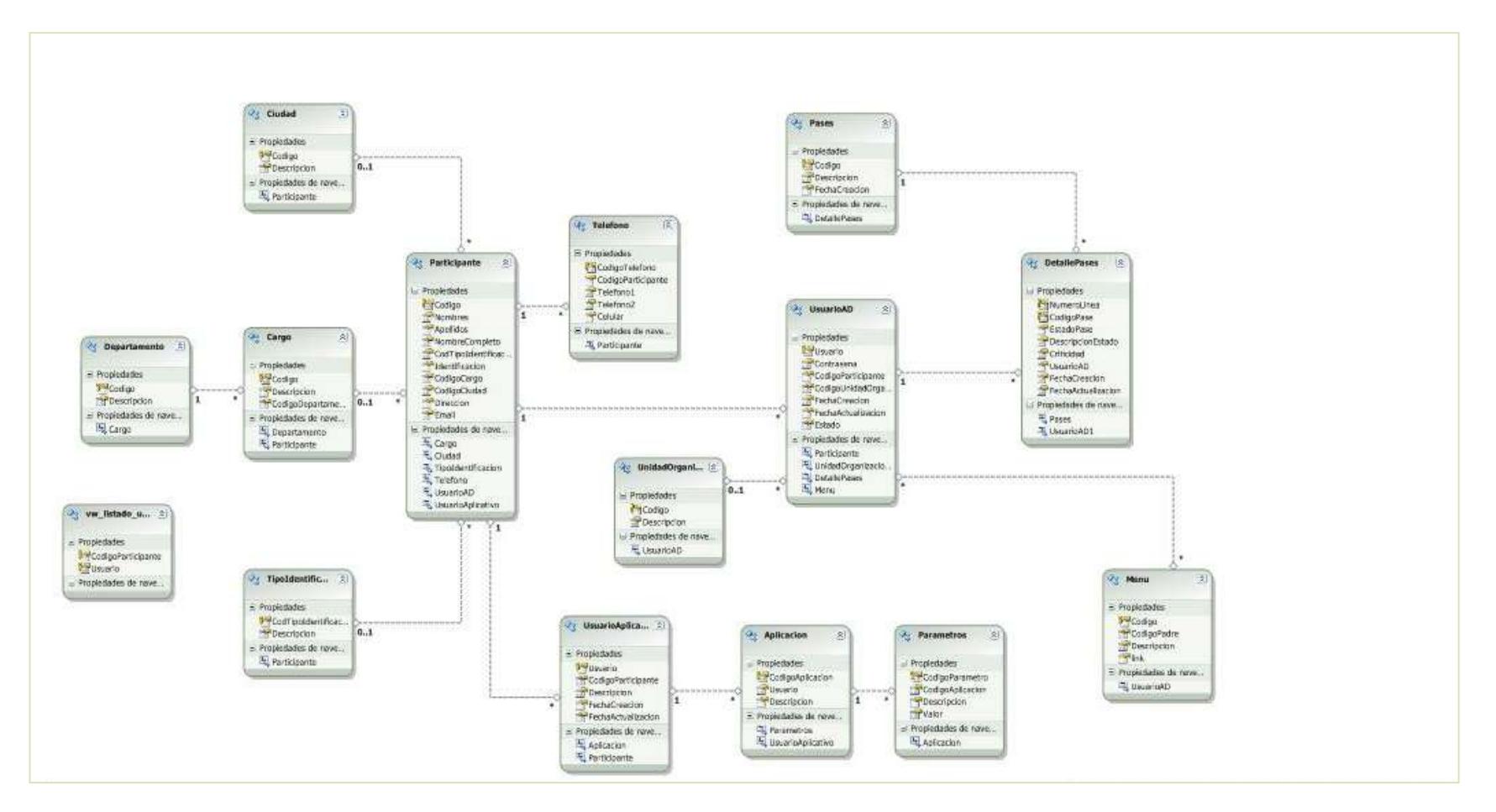

**Anexo 8: Codificación de Pantallas**

```
dsAplicacion
                                                                                                   \ddotsc + ActualizarAplicacion
   Estegion "Netodos Publicos"
                                                                                                                                                                                                         E
  B Public Function GrabarAplicacion() As String
            Try<br>
Me.pEntities.4plicacion.Context.Connection.Open()<br>
Me.pAplicacion = New Aplicacion
                 Me.pAplicacion.Usuario = Me.pUsuarioAplicativo
                 Me.pAplicacion.Descripcion = Me.pDescripcion
                 Me.pEntities.Aplicacion.Addbject(Me.pAplicacion)
                 Me.pEntities.Aplicacion.Context.Connection.BeginTransaction.Commit()
                  'Obtenenos el Codigo de Aplicacion
                Me.pCofigoAplicacion = (From row In pEntities.Aplicacion Where row.CodigoAplicacion = Ne.pCodigoAplicacion
                                          Select row.CodigoAplicacion).Count
                 'En caso de estar xacio setemos en 1
                If (Me.pCodigoAplicacion = 0) Then
                IT (Me.plodigoAplication = 1<br>plodigoAplication = 1<br>Else
                    pCodigoAplicacion = (From row In pEntities.Aplicacion Where row.CodigoAplicacion = Me.pCodigoAplicacion
                                           Select row.CodigoAplicacion).Max + 1
                End If
                 For Bach Index In Me.pParametros
                      Me.pParametros4plicaciones = New Parametros
                      He.pParametros4plicaciones.Codigo4plicacion = Ne.pCodigo4plicacion
                     Me.pParametros4plicaciones.lescripcion = index.pDescripcion<br>Me.pParametros4plicaciones.Nalor = index.pNalor
                     Me.pAplicacion.Parametros.Add(pParametrosAplicaciones)
                 liest
                 Me.pEntities.Parametros.AddObject(Me.pParametrosAplicaciones)
        \sim
```
#### **Anexo 9: Script de Pantalla Aplicación.**

Se muestra una parte de la programación realizada en una de las pantallas realizadas.

```
Private entities As New ESPOL_SCAEntities
       Public Property pEntities<sup>()</sup> As ESPOL SCAEntities
            Get
                 Return entities
             End Get
            Set(ByVal value As ESPOL_SCAEntities)
                 entities = value
             End Set
        End Property
        Private aplicacion As Aplicacion
        Public Property pAplicacion() As Aplicacion
            Get
                 Return aplicacion
            End Get
             Set(ByVal value As Aplicacion)
                 aplicacion = value
            End Set
        End Property
 Private parametros As Parametros
 Public Property pParametrosAplicaciones() As Parametros
     Get
         Return parametros
     End Get
     Set(ByVal value As Parametros)
         parametros = value
     End Set
 End Property
 Private CodigoAplicacion As String
 Public Property pCodigoAplicacion() As String
     Get
         Return CodigoAplicacion
     End Get
     Set(ByVal value As String)
         CodigoAplicacion = value
     End Set
 End Property
 Private UsuarioAplicativo As String
 Public Property pUsuarioAplicativo() As String
     Get
         Return UsuarioAplicativo
     End Get
     Set(ByVal value As String)
         UsuarioAplicativo = value
     End Set
 End Property
```
**Fuente:** Código Visual de una de las pantallas creadas del Sistema de Control de Tecnología de Información

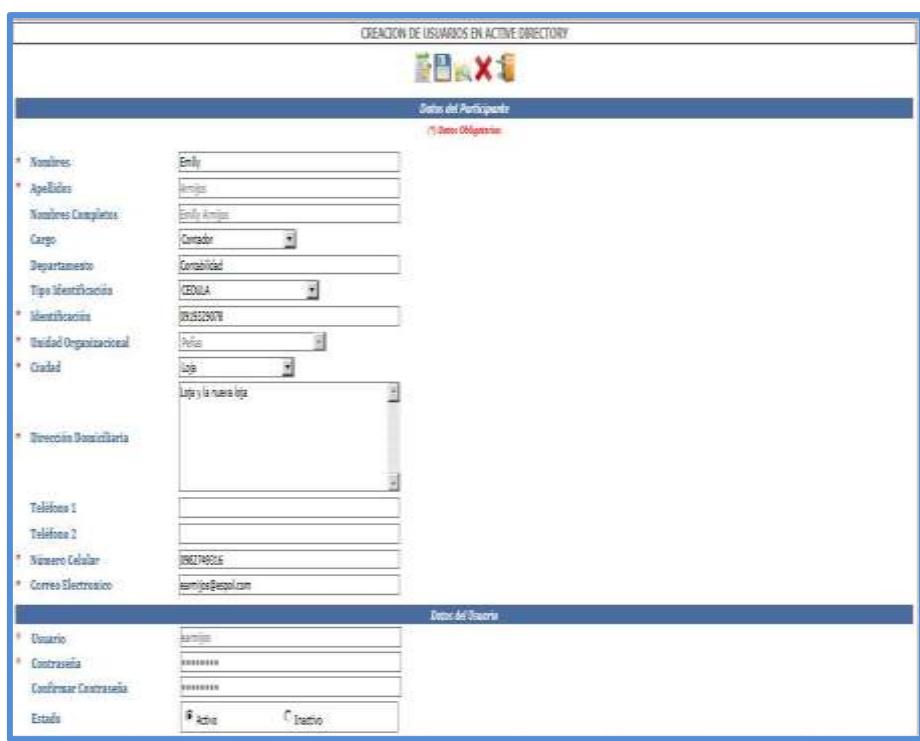

**Anexo 10: Creación de Usuarios Active Directory.**

**Anexo 11: Creación Usuarios Aplicativos.**

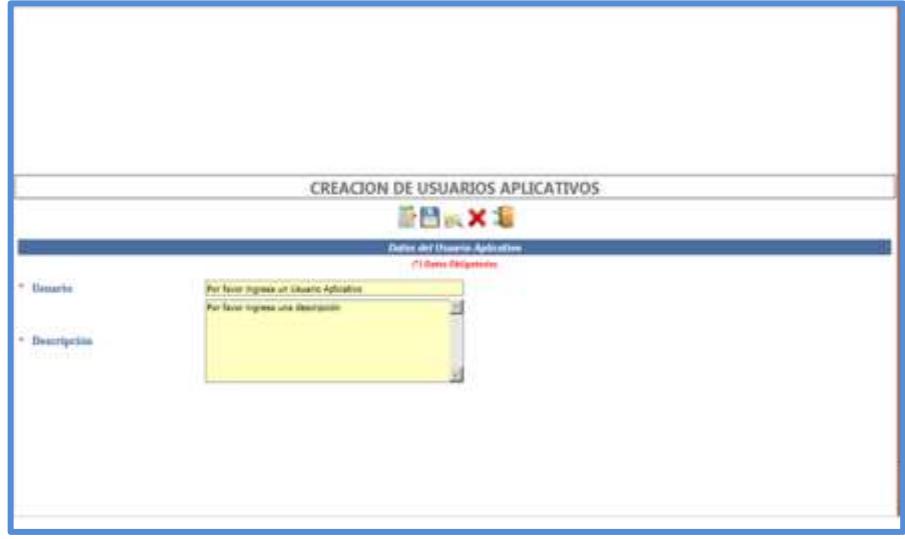

**Anexo 12: Creación Usuarios Aplicativos.**

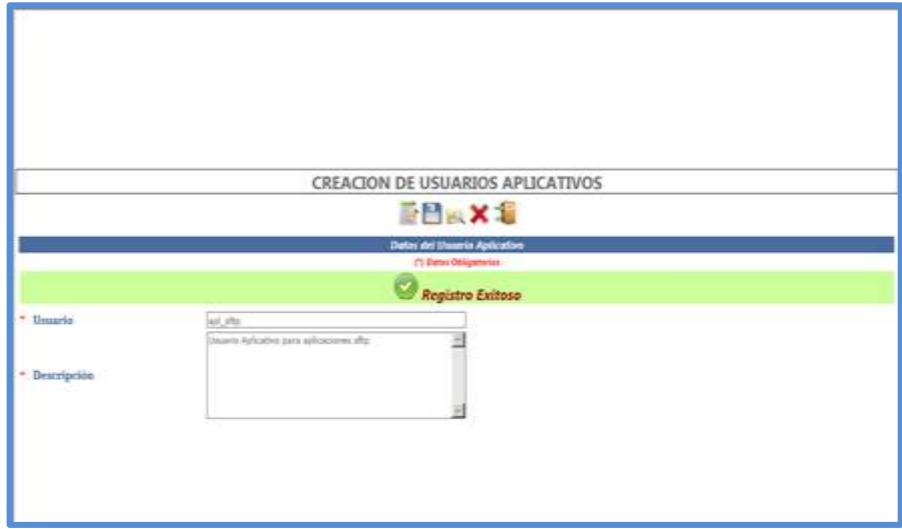

**Anexo 13: Consulta de Usuarios Aplicativos.**

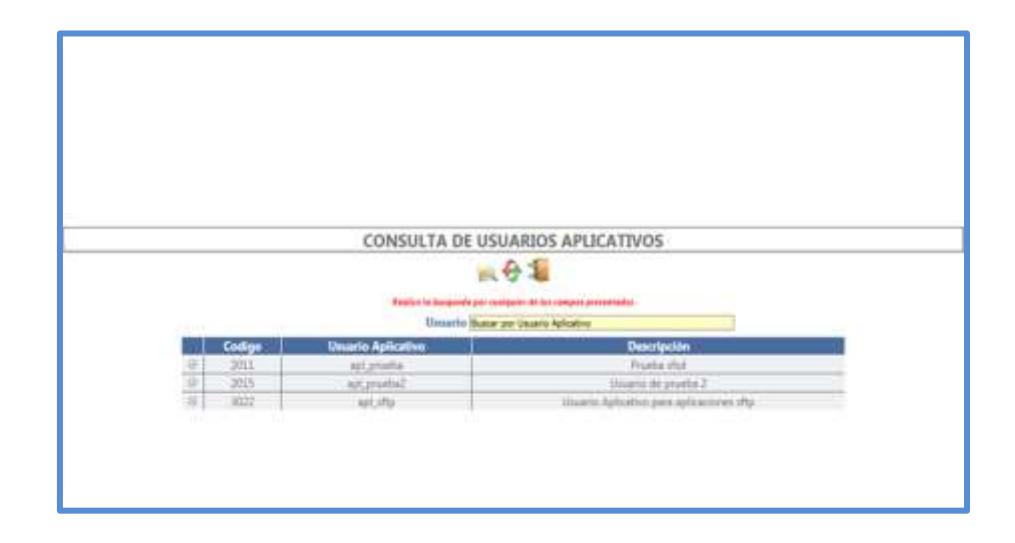
**Anexo 14: Actualización de Usuarios Aplicativos.**

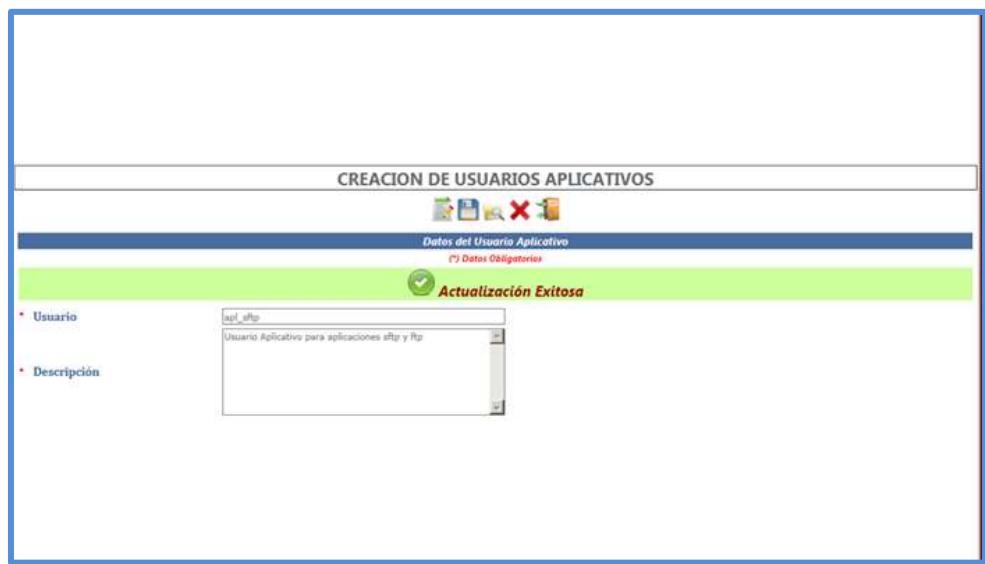

**Anexo 15: Registro de Tipo de Servidores.**

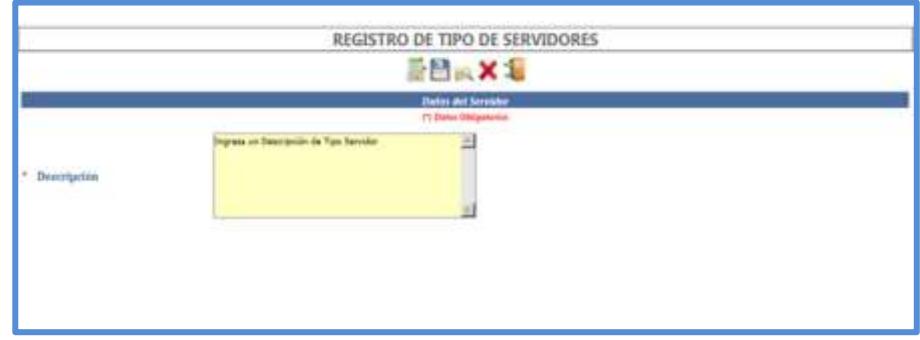

**Anexo 16: Registro guardado de Tipo de Servidores.**

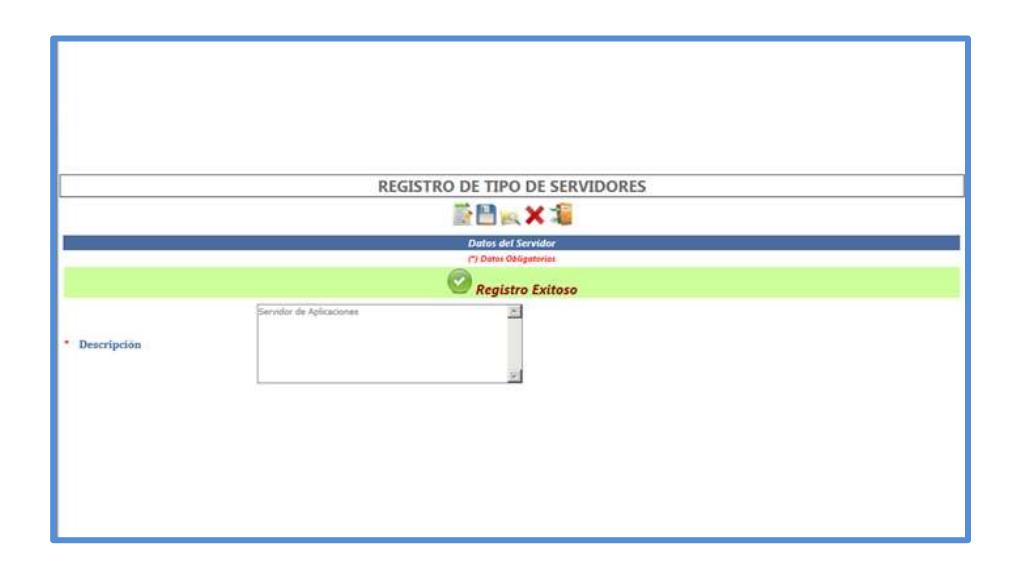

**Anexo 17: Consulta de Tipo de Servidores.**

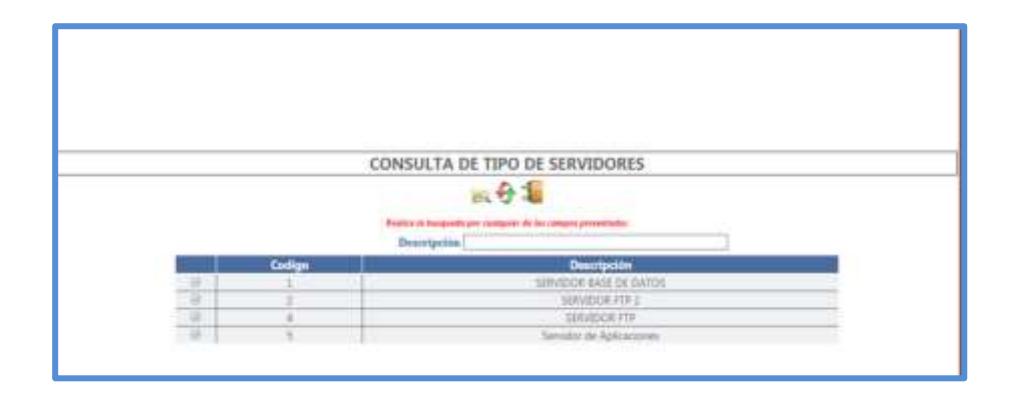

**Anexo 18: Actualización de Tipo de Servidores.**

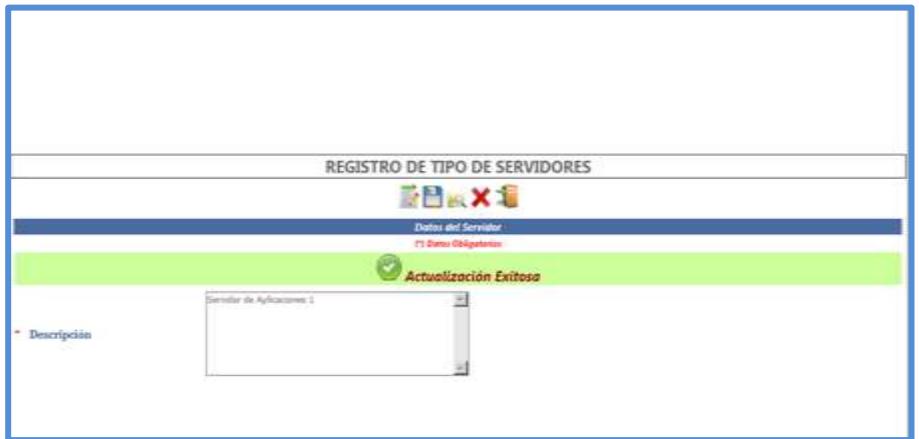

**Anexo 19: Registro de Servidores.**

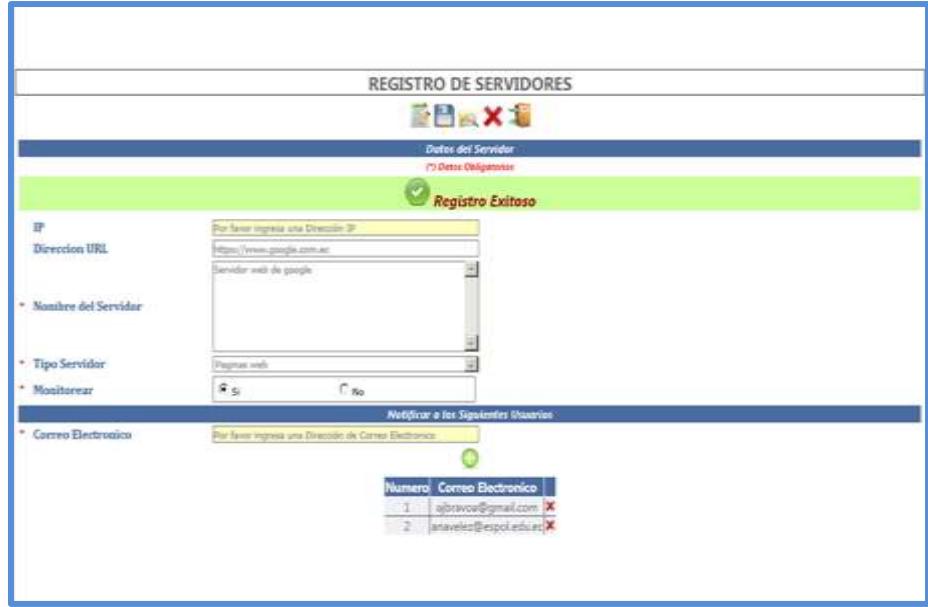

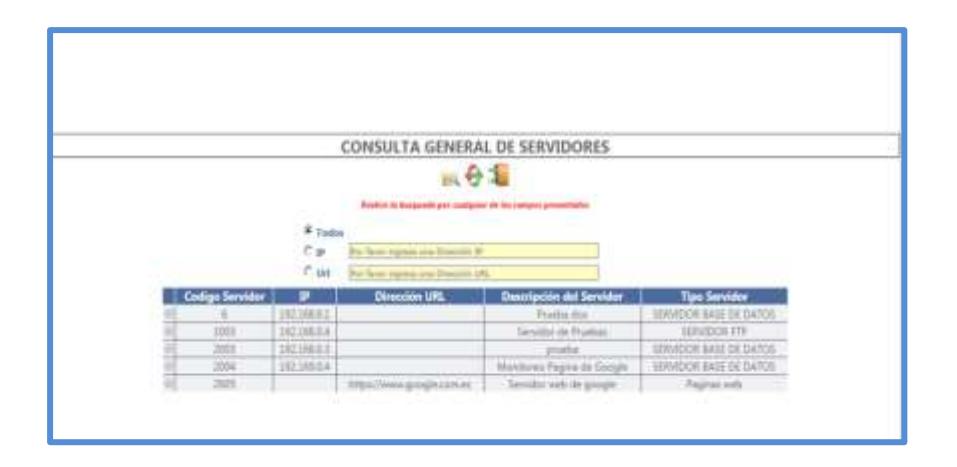

## **Anexo 20: Consulta de Servidores Registrados**

**Anexo 21: Monitoreo de Equipos y color de estado.**

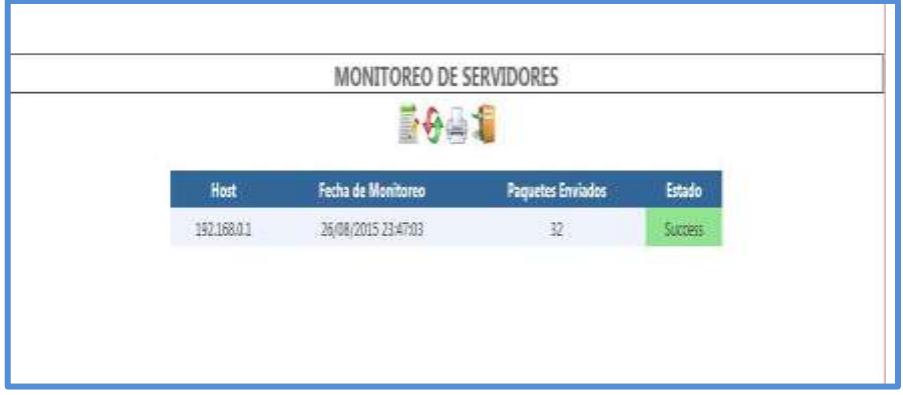

**Anexo 22: Registro de Parámetro.**

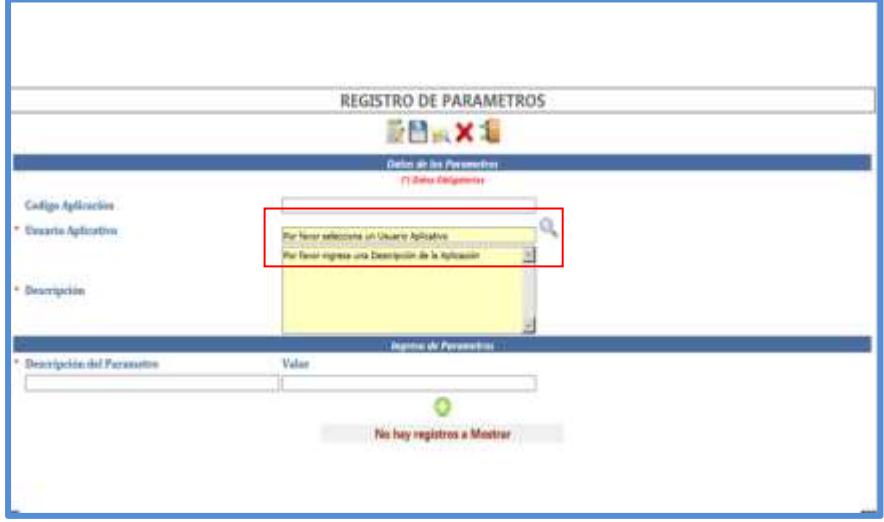

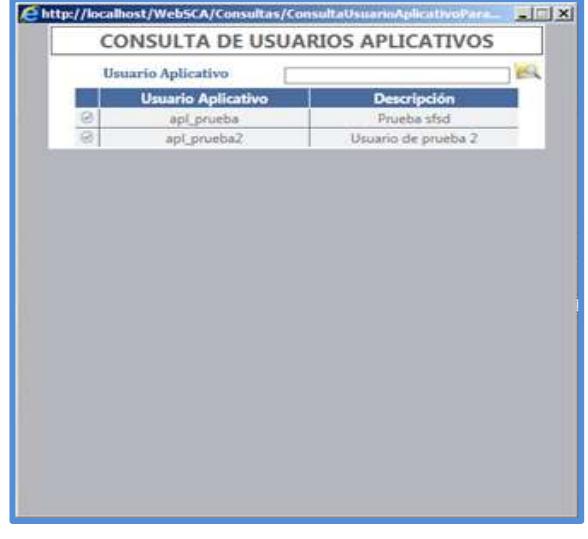

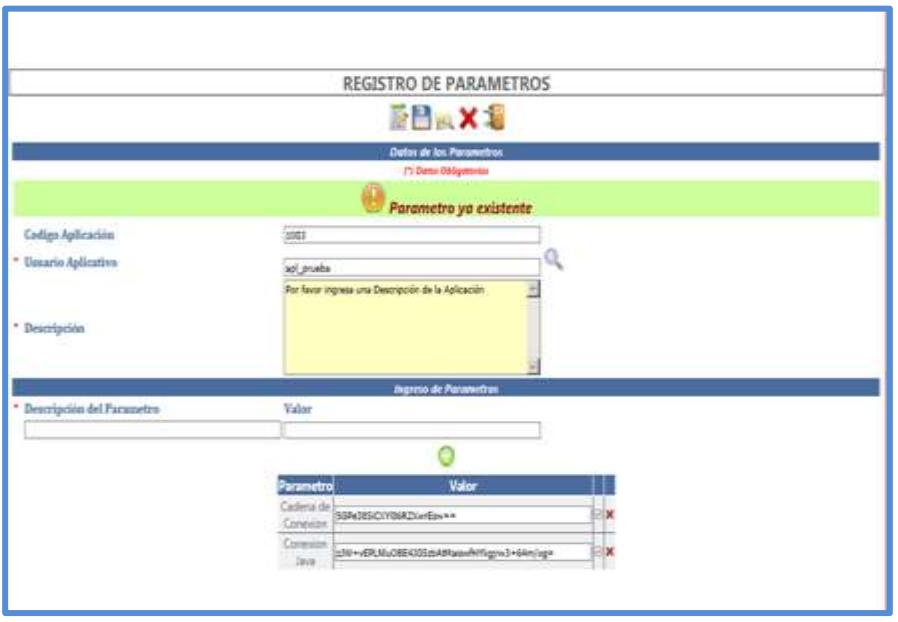

**Figura 0.15: Consulta de Parámetros.**

## **Anexo 23: Reportes Creados por los usuarios.**

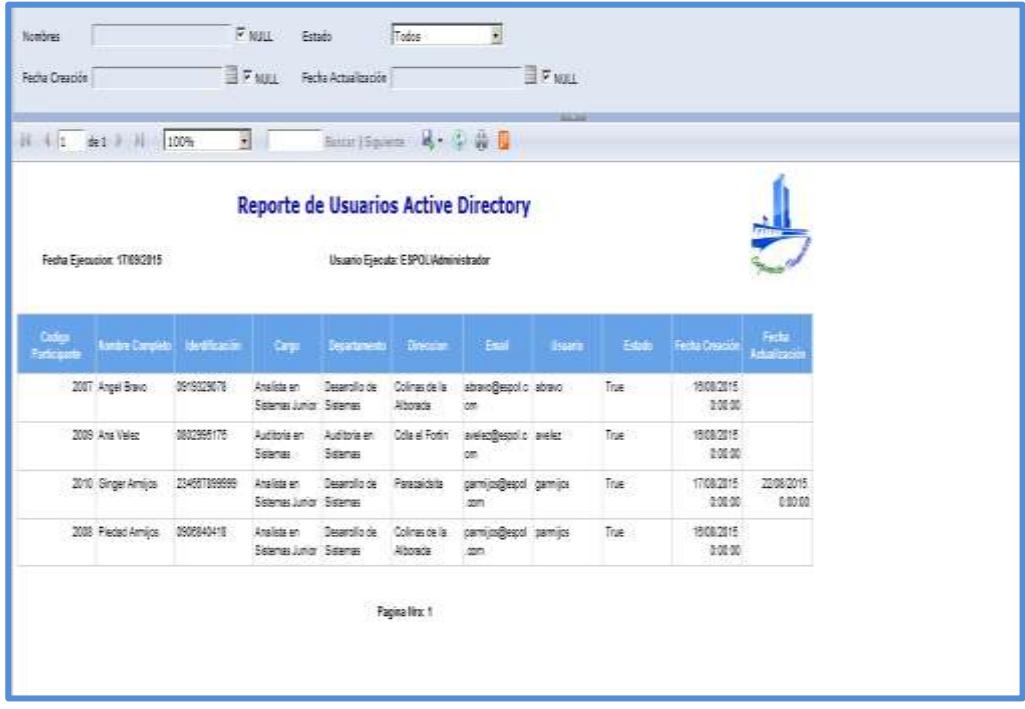

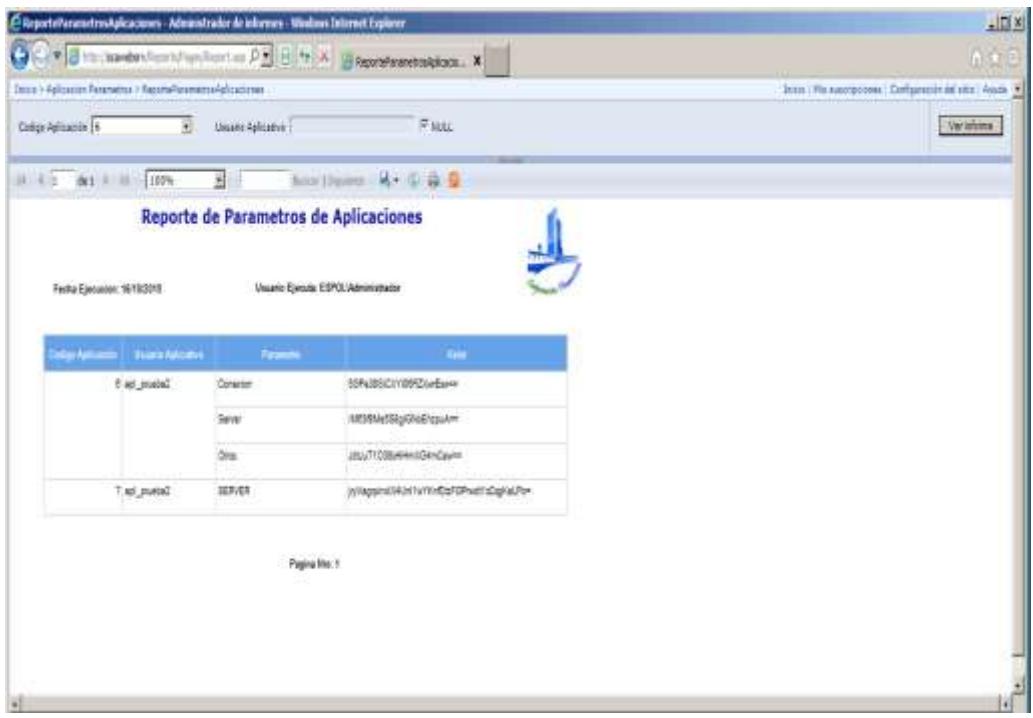

## **Anexo 24: Poster # 1 con nombre propuesto por el Equipo de Trabajo.**

Nombre designado por el equipo de trabajo, basado en el levantamiento de información, para la solución propuesta.

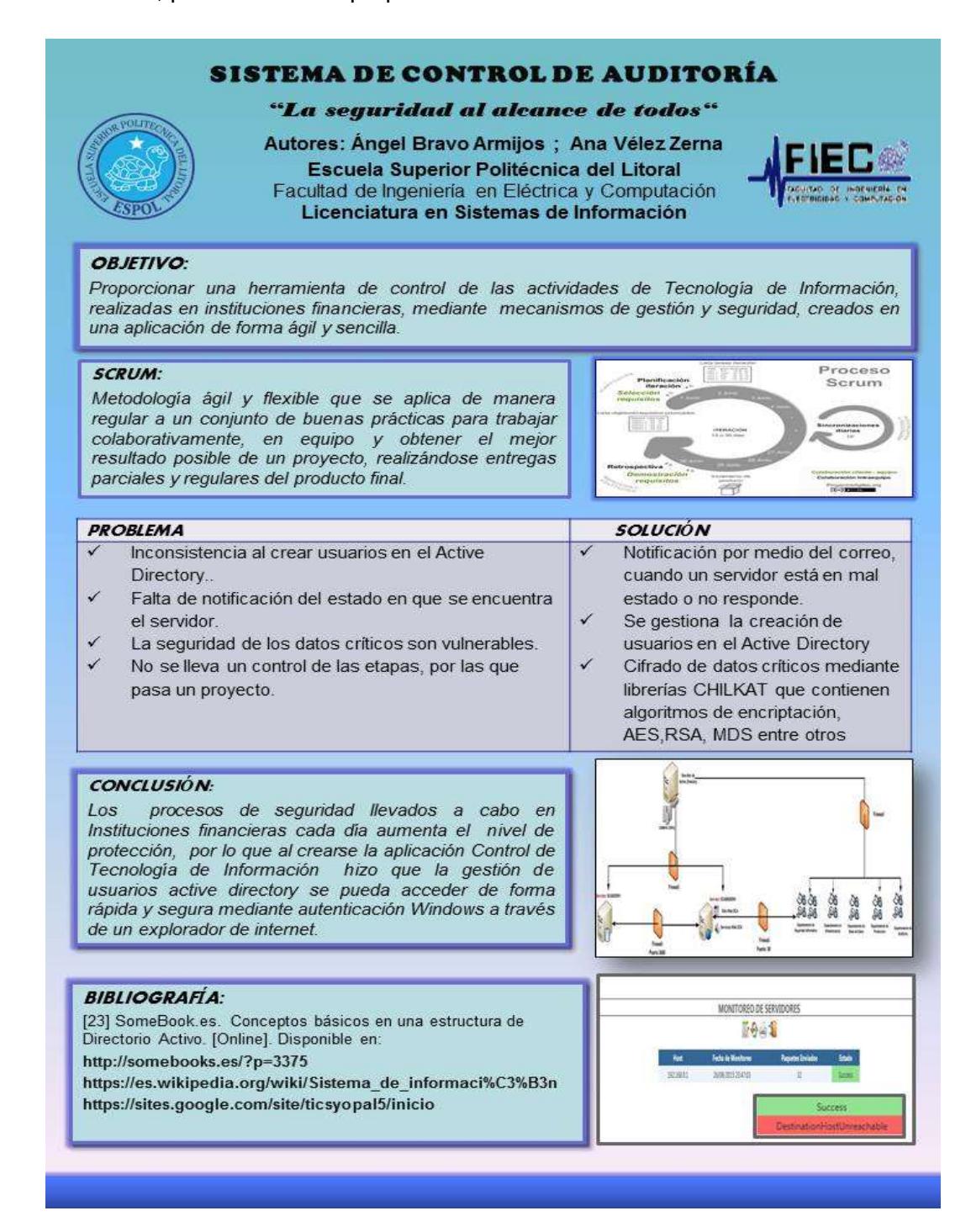

## **Anexo 24: Póster con nombre sugerido por el Tribunal de Evaluación.**

Nombre propuesto por el tribunal de sustentación luego de las correcciones planteadas, por motivo que se consideró que la solución planteada estaba basada más en las tecnologías de información. Pero por pequeños inconvenientes no pudo ser cambiado.

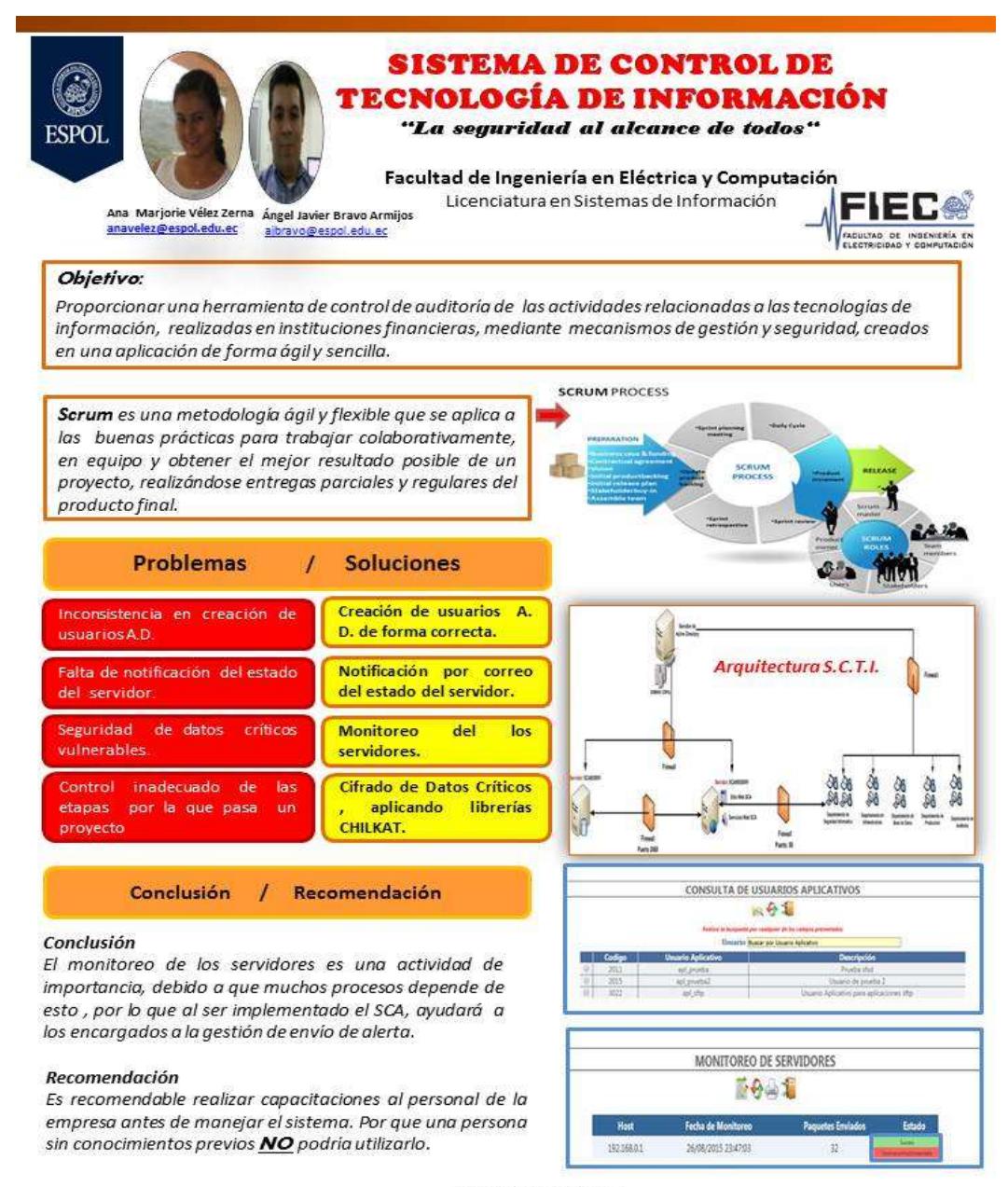

**ESPOL** - Campus Prosperina Dirección: Km. 30.5 Vía Perimetral